# **Detekcija objekata na slikama temeljena na konvolucijskoj neuronskoj mreži**

**Caplić, Andrea**

**Undergraduate thesis / Završni rad**

**2022**

*Degree Grantor / Ustanova koja je dodijelila akademski / stručni stupanj:* **University of Zagreb, Faculty of Mechanical Engineering and Naval Architecture / Sveučilište u Zagrebu, Fakultet strojarstva i brodogradnje**

*Permanent link / Trajna poveznica:* <https://urn.nsk.hr/urn:nbn:hr:235:797275>

*Rights / Prava:* [Attribution 4.0 International](http://creativecommons.org/licenses/by/4.0/) / [Imenovanje 4.0 međunarodna](http://creativecommons.org/licenses/by/4.0/)

*Download date / Datum preuzimanja:* **2024-08-15**

*Repository / Repozitorij:*

[Repository of Faculty of Mechanical Engineering](https://repozitorij.fsb.unizg.hr) [and Naval Architecture University of Zagreb](https://repozitorij.fsb.unizg.hr)

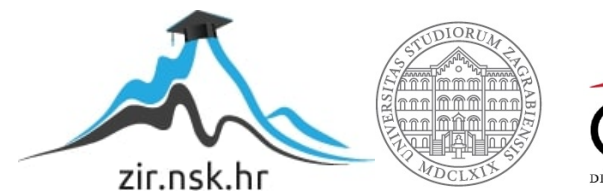

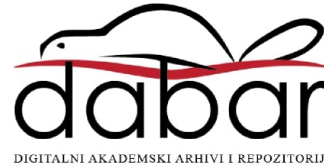

SVEUČILIŠTE U ZAGREBU FAKULTET STROJARSTVA I BRODOGRADNJE

# ZAVRŠNI RAD

Andrea Caplić

Zagreb, 2022.

# SVEUČILIŠTE U ZAGREBU FAKULTET STROJARSTVA I BRODOGRADNJE

# ZAVRŠNI RAD

Doc. dr. sc. Tomislav Stipančić, dipl. ing. Andrea Caplić

Mentori: Student:

Zagreb, 2022.

Izjavljujem da sam ovaj rad izradila samostalno koristeći znanja stečena tijekom studija i navedenu literaturu.

 Zahvaljujem mentoru Doc. dr. sc. Tomislavu Stipančiću na ukazanom povjerenju, pomoći i dostupnosti koju mi je pružio tijekom izrade ovog rada.

 Također, zahvaljujem se svojim roditeljima i prijateljima na razumijevanju tijekom studiranja i izrade ovoga rada, a posebno se od srca zahvaljujem svom bratu Andreju koji mi je tijekom cijelog školovanja bio uzor, bezuvjetna podrška i neopisiva motivacija.

Andrea Caplić

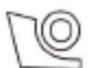

# SVEUČILIŠTE U ZAGREBU FAKULTET STROJARSTVA I BRODOGRADNJE

Središnje povjerenstvo za završne i diplomske ispite

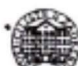

Povjerenstvo za završne i diplomske ispite studija strojarstva za smjerove. proizvodno inženjerstvo, računalno inženjerstvo, industrijsko inženjerstvo i menadžment, inženjerstvo materijala i mehatronika i robotika

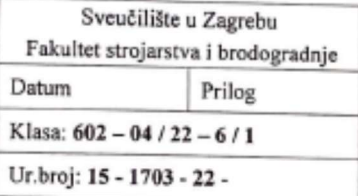

# ZAVRŠNI ZADATAK

Student:

Andrea Capalić

JMBAG: 0035213117

Naslov rada na hrvatskom jeziku: Detekcija objekata na slikama temeljena na konvolucijskoj neuronskoj mreži

Naslov rada na engleskom jeziku:

Detection of objects in images based on a convolutional neural network

Opis zadatka:

Zadnjih godina tehnike dubokog učenja postižu zapažene rezultate kod problema detekcije objekata na slikama. Detekcija objekata je zadatak iz domene računalnog vida koji uključuje određivanje prisutnosti, lokalizacije te identifikacije jednog ili više objekata na slici od interesa. YOLO skupina konvolucijskih neuronskih mreža snažan je skup unaprijed treniranih računalnih modela temeljen na KERAS biblioteci strojnog učenja.

U radu je potrebno:

- odabrati te pripremiti prikladan unaprijed trenirani YOLO model mreže,
- odabrati skup slika na kojima je proveden trening unaprijed treniranog modela mreže,
- napraviti predviđanja o prisutnosti objekata na odabranom skupu slika te interpretirati rezultate,
- na ulaz u mrežu dovesti sliku koja nije bila uključena u testni skup slika te dati kritički osvrt na  $\bullet$ rezultate.

U radu je potrebno navesti korištenu literaturu i eventualno dobivenu pomoć.

Zadatak zadan:

30.11.2021.

Zadatak zadao:

Doc. dr. sc. Tomislav Stipančić

Datum predaje rada:

1. rok: 24. 2. 2022. 2. rok (izvanredni): 6. 7. 2022. 3. rok: 22. 9. 2022.

Predviđeni datumi obrane:

1. rok: 28. 2. - 4. 3. 2022. 2. rok (izvanredni): 8. 7. 2022. 3. rok: 26. 9. - 30. 9. 2022.

Predsjednik Povjerenstva: aur

Prof. dr. sc. Branko Bauer

# SADRŽAJ

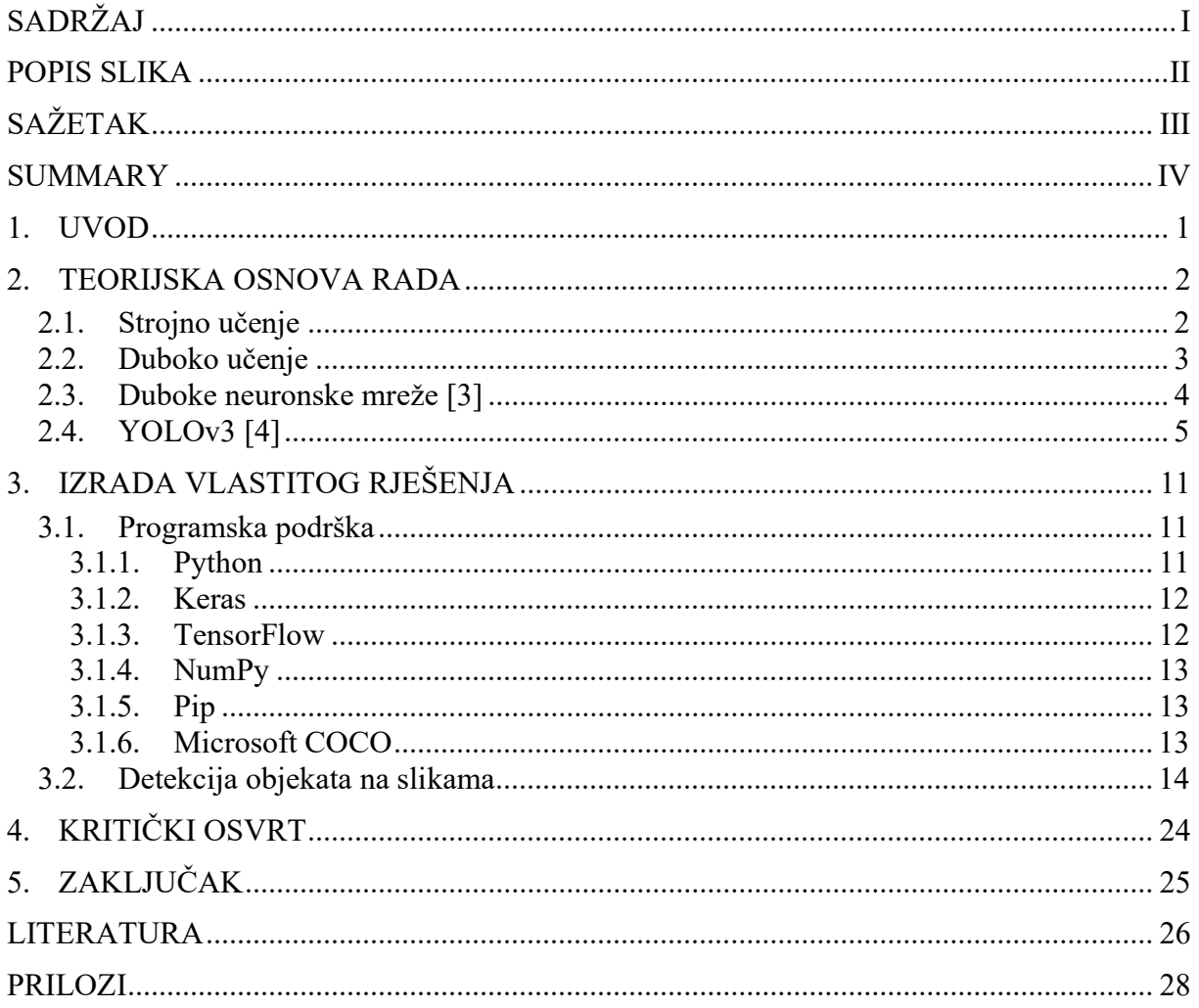

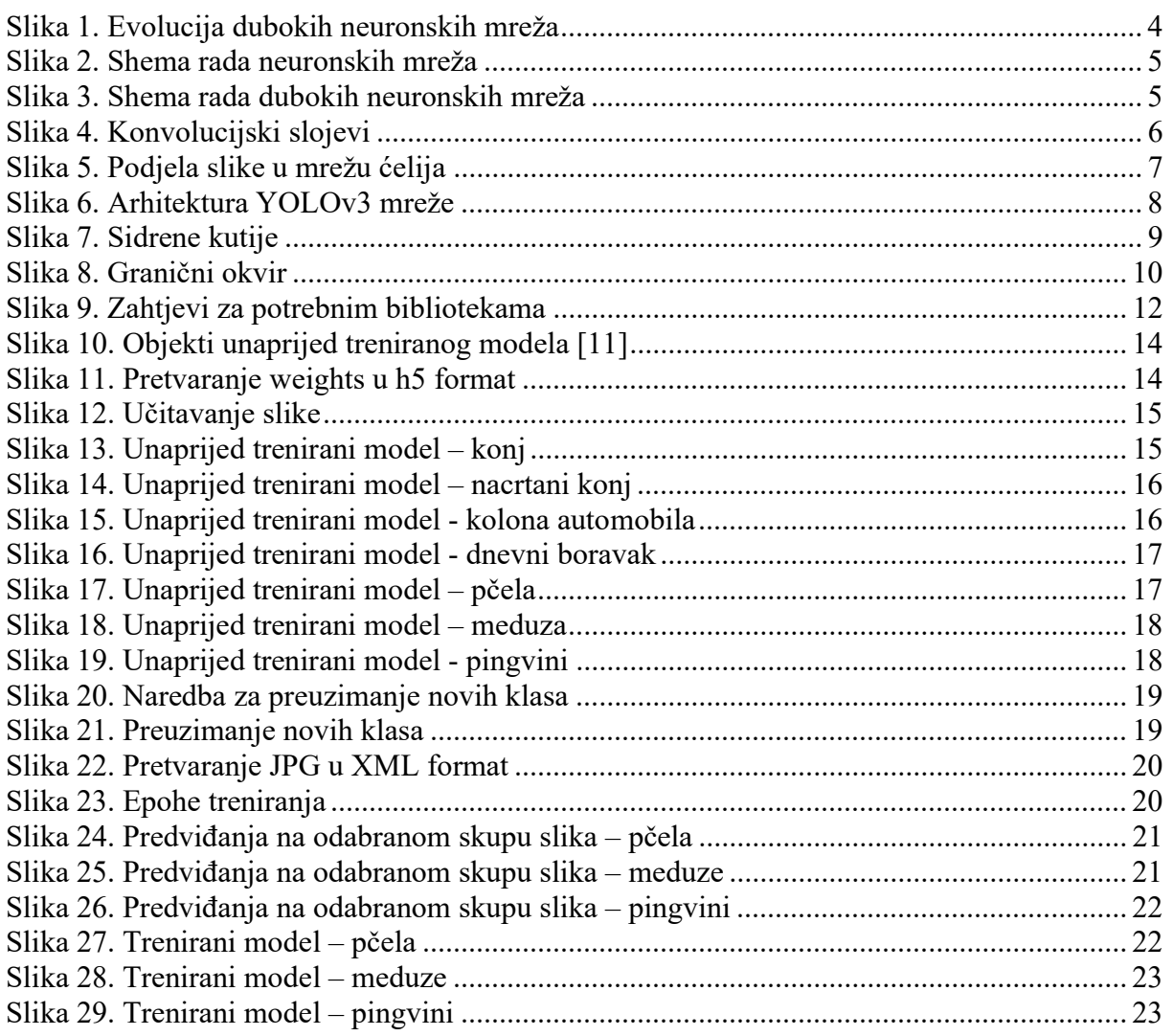

Detekcija objekata je aktualna tehnologija povezana s računalnim vidom kojoj su cilj identifikacija i klasifikacija objekata te lociranje njihovih položaja u digitalnim slikama i videozapisima. Ima primjenu u mnogim poljima svakodnevnog života kao što su prepoznavanje lica na nadzornim videokamerama i samovozeći automobili. Čovjek nakon kratkog pogleda na sliku odmah može prepoznati koji su objekti na slici, kako su pozicionirani i u kakvom su međusobnom odnosu s ostalim objektima. Čovjekov vid je brz i precizan, a to nam omogućuje obavljanje složenih zadataka poput vožnje automobila. Brzi algoritmi za otkrivanje objekata omogućavaju i automobilima autonomnu vožnju koja trenutno postoji, no i dalje ima puno ograničenja zbog kojih ta vožnja nije moguća u svim prilikama. Postoji nekoliko metoda dubokog učenja koje se temelje na konvolucijskim neuronskim mrežama, a za potrebe ovog rada korištena je YOLOv3 metoda. U ovom radu su predstavljeni unaprijed trenirani model koji već posjeduje velik broj klasa koje prepoznaje, a potom dodatno trenirani model kako bi mogao prepoznati neke nove objekte.

Ključne riječi: YOLOv3, strojno učenje, duboko učenje, konvolucijske neuronske mreže, Keras

Object detection is a current technology related to computer vision that aims to identify and classify objects and locate their positions in digital images and videos. It has applications in many fields of everyday life such as facial recognition on surveillance cameras and self-driving cars. After a quick glance at the picture, a person can immediately recognize which objects are in the picture, how they are positioned and what kind of relationship they have with other objects. Human vision is fast and precise and this allows us to perform complex tasks such as driving a car. Fast algorithms for detecting objects enable cars to drive autonomously, which currently exists, but there are still many limitations that do not make such driving possible in all situations. There are several deep learning methods based on convolutional neural networks but the YOLOv3 method was used for the purpose of this paper. This paper presents a pretrained model that already has a large number of classes it recognizes and additionally trained model in order to be able to recognize some new objects.

Key words: YOLOv3, machine learning, deep learning, convolutional neural networks, Keras

# 1. UVOD

Za neke osobe umjetna inteligencija je znanstvena fantastika, za neke je ona tek daleka budućnost, no umjetna inteligencija je već sad sastavni dio naših života.

Računalni vid je grana umjetne inteligencije koja strojevima daje sposobnost vida. On podrazumijeva prepoznavanje i obradu slika ili videozapisa. Jedno od područja računalnog vida su umjetne neuronske mreže koje su trenutno aktualne u mnogim tehnologijama poput prepoznavanja prometnih znakova tijekom autonomne vožnje. Čovjeku to djeluje kao jednostavan proces jer ga mi obavljamo prirodno, no da bi računalo moglo razumjeti i opisati ono što vidi na slici moramo ga naučiti detektirati objekte, prepoznavati lica i uklanjati šumove kako bi ono to moglo ubuduće samo raditi. Detektiranje objekta i njegova klasifikacija podrazumijevaju dva različita algoritma. Dok detektiranjem lociramo objekt unutar cijele slike tako da ga smjestimo unutar njegovog graničnog okvira, klasifikacijom određujemo što je taj objekt zapravo. Ovaj završni rad opisuje kako detektirati objekte na slikama pomoću dubokog učenja, a fokus će biti na YOLO skupini konvolucijskih neuronskih mreža.

## 2. TEORIJSKA OSNOVA RADA

### 2.1. Strojno učenje

Strojno učenje je vrsta umjetne inteligencije koja omogućuje softverskim aplikacijama da postanu preciznije u predviđanju ishoda bez da su za to eksplicitno programirane. Algoritmi strojnog učenja koriste podatke od prije kao ulaz za predviđanje novih izlaznih vrijednosti. Stoga je cilj strojnog učenja programirati računala da koriste primjere podataka ili prošlih iskustava za rješavanje određenog problema. Strojno učenje je temelj novih tehnologija kao što su samovozeći automobili, aplikacije za prepoznavanje govora, filtriranje elektroničke pošte i prevođenje. Neke implementacije strojnog učenja koriste podatke i neuronske mreže po uzoru na rad ljudskog mozga. Strojno učenje često se kategorizira prema tome kako algoritam uči da bi postao točniji u svojim predviđanjima, a poznajemo četiri osnovna pristupa: nadgledano učenje (engl. supervised learning), nenadgledano učenje (engl. unsupervised learning), polunadgledano (engl. semi-supervised learning) učenje i pojačano učenje (engl. reinforcement learning). Vrsta algoritma koji znanstvenici odluče koristiti ovisi o vrsti podataka koju žele predvidjeti. [1]

#### Nadgledano učenje

U ovoj vrsti strojnog učenja znanstvenici za podatke opskrbljuju algoritme označenim podacima o obuci i definiraju varijable za koje žele da algoritam procijeni korelacije. Specificirani su i ulaz i izlaz algoritma.

#### Nenadgledano učenje

Ova vrsta strojnog učenja uključuje algoritme koji treniraju na neoznačenim podacima. Algoritam skenira skupove podataka tražeći bilo kakvu smislenu vezu. Podaci na kojima algoritmi treniraju, kao i predviđanja ili preporuke koje izlaze unaprijed su određeni.

#### Polu-nadgledano učenje

Ovaj pristup strojnom učenju uključuje mješavinu dva prethodna tipa. Znanstvenici koji se bave podacima mogu dati algoritam uglavnom označene podacima za obuku, ali model može samostalno istraživati podatke i razvijati vlastito razumijevanje skupa podataka.

#### Pojačano učenje

Znanstvenici koji se bave podacima obično koriste učenje s pojačanjem kako bi naučili stroj da dovrši proces od više koraka za koji postoje jasno definirana pravila. Znanstvenici koji se bave podacima programiraju algoritam za dovršetak zadatka i daju mu pozitivne ili negativne znakove dok odrađuju kako izvršiti zadatak. Ali većinom algoritam sam odlučuje koje će korake poduzeti na tom putu.

## 2.2. Duboko učenje

Duboko učenje je vrsta strojnog učenja koja oponaša način na koji ljudi stječu određene vrste znanja. Izuzetno je korisna tehnika znanstvenicima koji se bave podacima koji imaju zadatak prikupljanja, analiziranja i tumačenja velikih količina podataka. Duboko učenje čini te procese bržim i lakšim.

Kako bismo jednostavnije razumjeli što je to duboko učenje, za primjer ćemo uzeti dijete koje tek uči svoje prve riječi. Zamislimo da je njegova prva riječ bila auto. Dijete će potom pokazivati na mnoge svakodnevne objekte oko sebe, upirati prstom u njih i ponavljati tu riječ. Ovdje glavnu ulogu igra roditelj koji će djetetu reći "Da, to je auto" ili "Ne, to nije auto". Što će dijete nalaziti više objekata, postajati će sve svjesnije da auti mogu biti raznih veličina, oblika i boja, ali da svi imaju neke zajedničke karakteristike. Dijete iz ove analogije je računalo, a roditelj je korisnik koji trenira računalo da bi ubuduće samo moglo prepoznati naučeni objekt. U tradicionalnom strojnom učenju proces učenja se nadzire, a korisnik mora biti krajnje specifičan kada kaže računalu koje karakteristike treba tražiti da odluči sadrži li slika auto ili ne. Ovo je iscrpljujući proces koji se naziva ekstrakcija značajki, a stopa uspjeha računala u potpunosti ovisi o sposobnosti korisnika da točno definira skup značajki za auto. Prednost dubokog učenja je što program sam gradi skup značajki bez nadzora. Učenje bez nadzora ne samo da je brže, već je i točnije.

Računalni program u početku dobiva podatke o treniranju, a to je skup slika za koje je čovjek unaprijed označio svaku sliku sadrži li auto ili ne takozvanim meta oznakama. Program koristi informacije koje prima iz podataka o treniranju za stvaranje skupa značajki za auto i izradu prediktivnog modela. U ovom slučaju, model koji računalo prvo stvori mogao bi predvidjeti da sve što na slici ima četiri gume treba biti označeno kao auto. Sa svakom iteracijom, prediktivni model postaje složeniji i točniji. Za razliku od djeteta kojem će trebati tjedni ili čak mjeseci da shvati koncept auta, računalni program koji koristi algoritme dubokog učenja može proći kroz set za treniranje i sortirati kroz milijune slika, točno identificirajući na kojim slikama se nalaze

auti u roku od nekoliko minuta. Da bi se postigla prihvatljiva razina točnosti, programi dubokog učenja zahtijevaju pristup golemim količinama podataka za treniranje i velike procesorske snage, od kojih nijedno nije bilo lako dostupno programerima sve do doba velikih podataka i računarstva u takozvanom oblaku (engl. Cloud). Budući da programiranje dubokog učenja može stvoriti složene statističke modele izravno iz vlastitog iterativnog izlaza, može stvoriti točne prediktivne modele iz velikih količina neoznačenih, nestrukturiranih podataka. Ovo je važno jer Internet stvari (engl. Internet of things) postaje sve rašireniji jer je većina podataka koje stvaraju ljudi i strojevi nije strukturirana i nije označena. [2]

## 2.3. Duboke neuronske mreže [3]

Neuronske mreže su metoda u umjetnoj inteligenciji koja uči računala da obrađuju podatke na način koji je inspiriran ljudskim mozgom. To je vrsta procesa strojnog učenja, nazvanog duboko učenje, koji koristi međusobno povezane čvorove ili neurone u slojevitoj strukturi koja nalikuje ljudskom mozgu. Duboka neuronska mreža je neuronska mreža s određenom razinom složenosti, odnosno neuronska mreža s više od dva sloja. Duboke neuronske mreže koriste sofisticirano matematičko modeliranje za obradu podataka na složene načine.

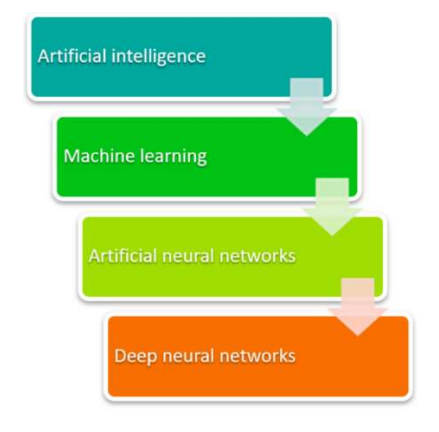

Slika 1. Evolucija dubokih neuronskih mreža

Neuronske mreže koriste skriveni sloj kao mjesto za pohranu i procjenu koliko je jedan od ulaza značajan za izlaz. Skriveni sloj pohranjuje informacije o važnosti unosa, a također uspostavlja veze između važnosti kombinacija unosa.

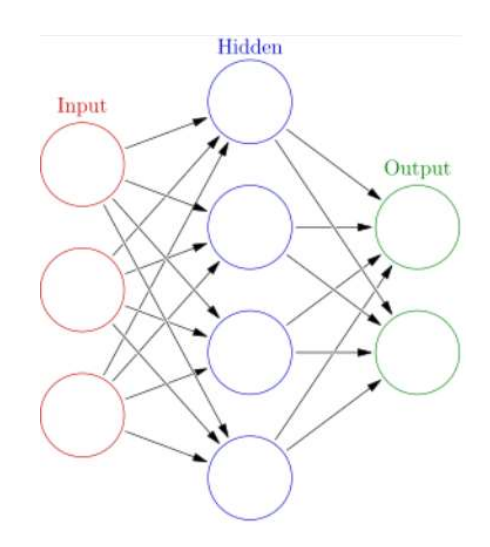

Slika 2. Shema rada neuronskih mreža

Duboka neuronska mreža ima više skrivenih slojeva. 'Duboko' se odnosi na slojeve modela koji su višeslojni.

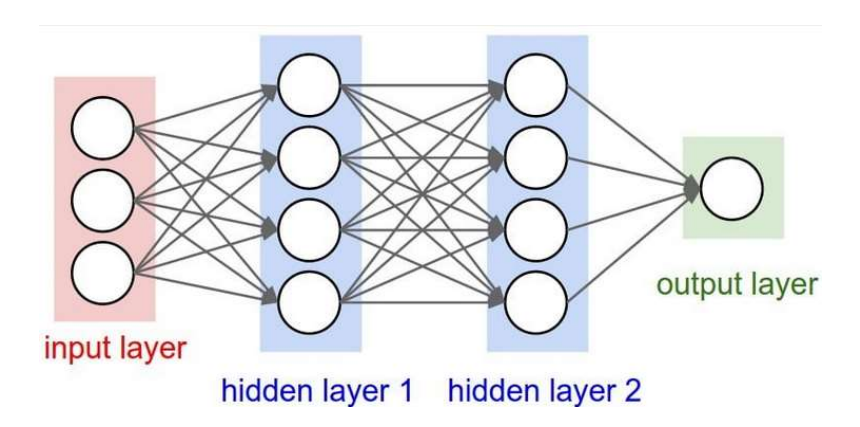

Slika 3. Shema rada dubokih neuronskih mreža

## 2.4. YOLOv3 [4]

Tijekom proteklih nekoliko godina u strojnom učenju vidjeli smo dramatičan napredak u području otkrivanja objekata. Iako postoji nekoliko različitih modela detekcije objekata, ovdje ćemo se usredotočiti na samo jedan model koji se zove "You Only Look Once" ili skraćeno YOLO. YOLO je izgrađen na Darknet klasifikatoru, a izumili su ga Joseph Redmon, Santosh Divvala, Ross Girshick i Ali Farhadi 2015. godine te do sada ima već 3 različite verzije. YOLO kao što mu ime sugerira, "Pogledaj samo jednom" primjenjuje konvolucijsku neuronsku mrežu s jednim prolazom na cijelu sliku i predviđa granične okvire i njihove vjerojatnosti klasa. Ono po čemu se YOLO ističe u usporedbi s konkurentima je njegova izuzetna brzina. YOLO može izvesti točan zaključak u manje od pola vremena u odnosu na ostale, postižući sposobnost za praćenje objekata koji se kreću u stvarnom vremenu u videozapisima od 30 sličica u sekundi pomoću grafičkog procesora potrebnog za računalne igre. YOLOv3 ima 53 konvolucijska sloja koji se nazivaju Darknet-53 kao što je prikazano na [Slika 4.].

|            | <b>Type</b>   | <b>Filters Size</b> |                | Output           |
|------------|---------------|---------------------|----------------|------------------|
|            | Convolutional | 32                  | $3 \times 3$   | $256 \times 256$ |
|            | Convolutional | 64                  | $3 \times 3/2$ | $128 \times 128$ |
|            | Convolutional | 32                  | $1 \times 1$   |                  |
| $1 \times$ | Convolutional | 64                  | $3 \times 3$   |                  |
|            | Residual      |                     |                | $128 \times 128$ |
|            | Convolutional | 128                 | $3 \times 3/2$ | $64 \times 64$   |
|            | Convolutional | 64                  | $1 \times 1$   |                  |
| 2x         | Convolutional | 128                 | $3 \times 3$   |                  |
|            | Residual      |                     |                | $64 \times 64$   |
|            | Convolutional | 256                 | $3 \times 3/2$ | $32 \times 32$   |
|            | Convolutional | 128                 | $1 \times 1$   |                  |
| 8x         | Convolutional | 256                 | $3 \times 3$   |                  |
|            | Residual      |                     |                | $32 \times 32$   |
|            | Convolutional | 512                 | $3 \times 3/2$ | $16 \times 16$   |
|            | Convolutional | 256                 | $1 \times 1$   |                  |
| 8x         | Convolutional | 512                 | $3 \times 3$   |                  |
|            | Residual      |                     |                | $16 \times 16$   |
|            | Convolutional | 1024                | $3 \times 3/2$ | $8 \times 8$     |
|            | Convolutional | 512                 | $1 \times 1$   |                  |
| 4x         | Convolutional | 1024                | $3 \times 3$   |                  |
|            | Residual      |                     |                | $8 \times 8$     |
|            | Avgpool       |                     | Global         |                  |
|            | Connected     |                     | 1000           |                  |
|            | Softmax       |                     |                |                  |

Slika 4. Konvolucijski slojevi

YOLOv3 dijeli ulaznu sliku u S x S mrežu ćelija i predviđa granične okvire kao i vjerojatnosti klase za svaku mrežu. Svaka mrežna ćelija odgovorna je za predviđanje B graničnih okvira i C klasa vjerojatnosti objekata čija središta padaju unutar mrežne ćelije. Ograničavajući okviri su područja interesa objekata kandidata. B je povezan s brojem korištenja "sidara" (engl. *anchor*). Svaki granični okvir ima  $(5+C)$  atribute. Vrijednost 5 odnosi se na 5 atributa graničnog okvira, to su središnje koordinate  $(b_x, b_y)$  i oblik  $(b_h, b_y)$  graničnog okvira, te jedan rezultat pouzdanosti. C je broj klasa. Rezultat pouzdanosti odražava koliko pouzdano okvir sadrži objekt. Ocjena pouzdanosti je u rasponu od 0 – 1 (0-100%).

S obzirom da imamo S x S mrežu ćelija, nakon pokretanja jedne konvolucijske neuronske mreže YOLOv3 proizvodi 3-D tenzor oblika  $[S, S, B^* (5 + C)].$ 

Sljedeća slika [Slika 5.] ilustrira osnovni princip YOLOv3 gdje je ulazna slika podijeljena u mrežu ćelija 13 x 13. Mreža ćelija 13 x 13 koristi se za prvu ljestvicu, dok YOLOv3 zapravo koristi tri različite ljestvice.

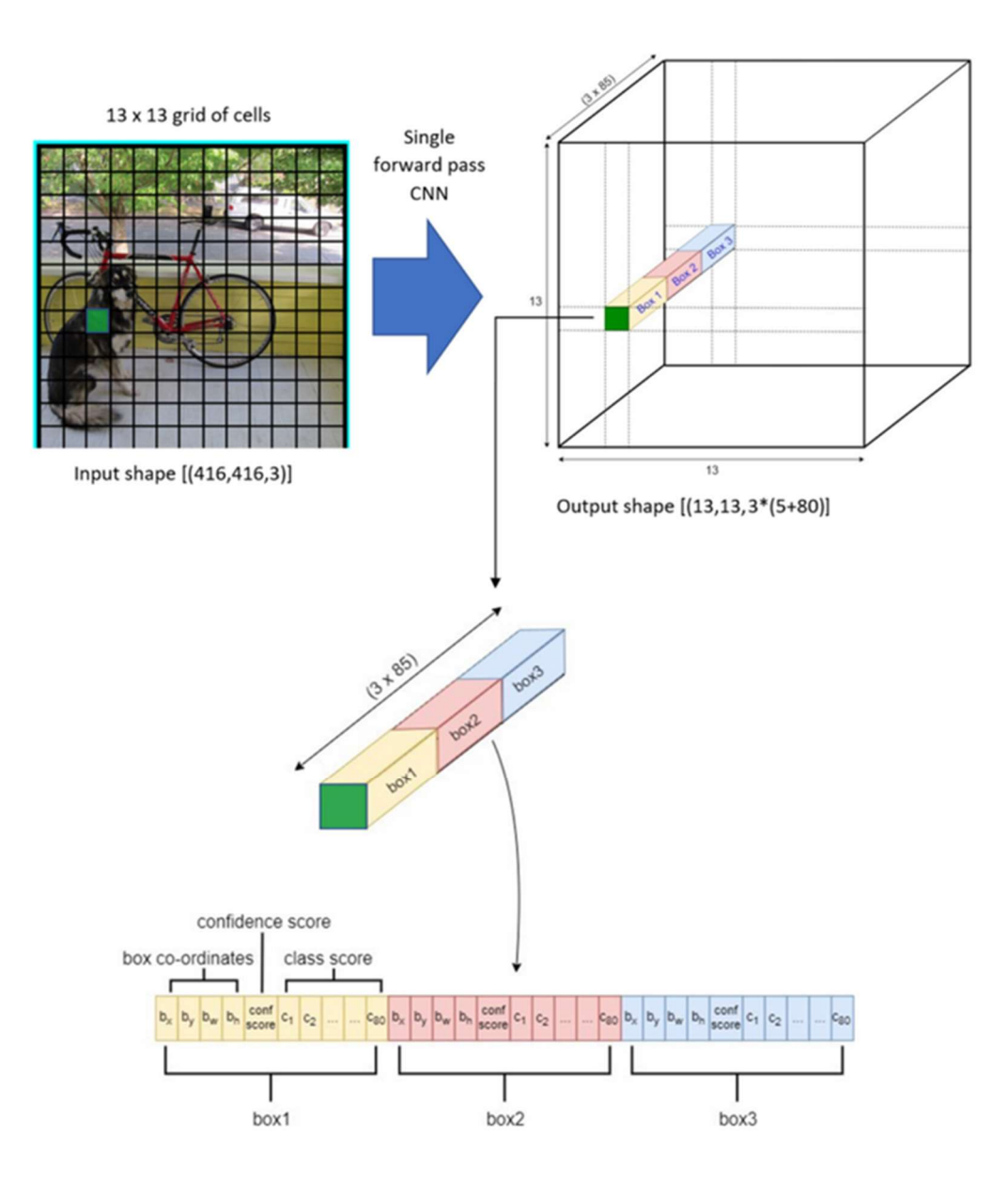

Slika 5. Podjela slike u mrežu ćelija

Jedna mrežna ćelija može otkriti samo jedan objekt čija središnja točka pada unutar ćelije, ali ako ćelija rešetke sadrži više od jedne središnje točke objekta to znači da postoji više objekata koji se preklapaju. Kako bi prevladao ovo stanje, YOLOv3 koristi 3 različite sidrene kutije (engl. Anchor box algorithm) za svaku ljestvicu detekcije. Sidrene kutije su skup unaprijed definiranih graničnih okvira određene visine i širine koji se koriste za hvatanje mjerila i različitih omjera širine i visine specifičnih klasa objekata koje želimo otkriti. Postoje tri predviđanja u cijeloj ljestvici, tako da je ukupni broj sidrenih kutija devet, oni su: (10×13),  $(16\times30)$ ,  $(33\times23)$  za prvu ljestvicu,  $(30\times61)$ ,  $(62\times45)$ ,  $(59\times119)$  za drugu ljestvicu i  $(116\times90)$ , (156×198), (373×326) za treću ljestvicu.

YOLOv3 detektira u 3 različite ljestvice kako bi se prilagodio različitim veličinama objekata koristeći korake od 32, 16 i 8. To znači, ako unesemo ulaznu sliku veličine 416 x 416, YOLOv3 će detektirati na ljestvici 13 x 13 , 26 x 26 i 52 x 52. Za prvu ljestvicu, YOLOv3 smanjuje ulaznu sliku na 13 x 13 i čini predviđanje na 82. sloju. Prva ljestvica otkrivanja daje 3D tenzor veličine 13 x 13 x 255.

Nakon toga, YOLOv3 uzima mapu značajki iz sloja 79 i primjenjuje jedan konvolucijski sloj prije nego što ga poveća za faktor 2 kako bi imao veličinu od 26 x 26. Ova mapa značajki s povećanim uzorkovanjem zatim se povezuje s mapom značajki iz sloja 61. Ulančana mapa značajki se zatim podvrgava još nekoliko konvolucijskih slojeva dok se druga ljestvica detekcije ne izvede na sloju 94. Druga ljestvica predviđanja proizvodi 3D tenzor veličine 26 x 26 x 255.

Isti postupak ponovno se izvodi još jednom za predviđanje treće ljestvice. Karti značajki iz sloja 91 dodaje se jedan konvolucijski sloj, a zatim se povezuje s kartom značajki iz sloja 36. Konačni sloj predviđanja se radi na sloju 106 dajući 3D tenzor veličine 52 x 52 x 255. Dakle, YOLOv3 predviđa otkrivanje preko 3 različite ljestvica, pa ako unesemo sliku veličine 416 x 416, nastati će tri različita izlazna tenzora oblika: 13 x 13 x 255, 26 x 26 x 255 i 52 x 52 x 255.

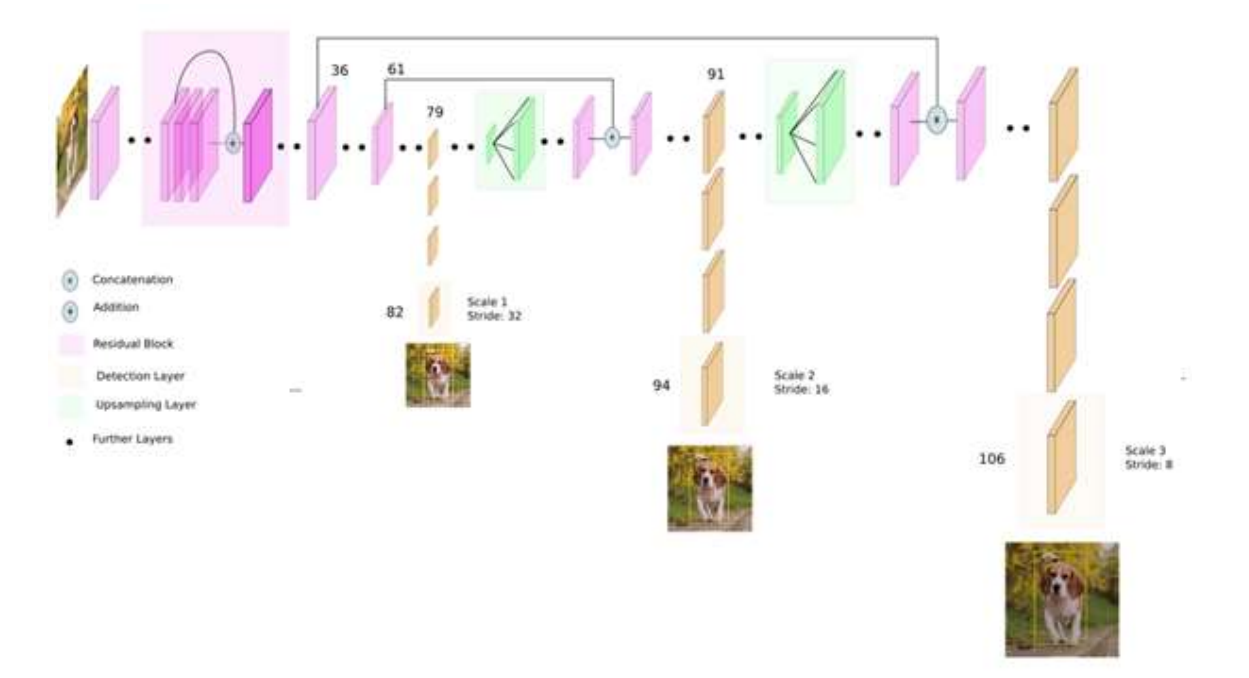

Slika 6. Arhitektura YOLOv3 mreže

Za svaki granični okvir YOLO predviđa 4 koordinate:  $t_x, t_y, t_w, t_h$ . Gdje su  $t_x$  i  $t_y$  su središnje koordinate graničnog okvira u odnosu na ćeliju rešetke čije središte pada unutra, a  $t_w$  i  $t_h$  su oblik, širina i visina graničnog okvira.

Konačni rezultat predviđanja graničnog okvira treba pročistiti na temelju ove formule:

$$
b_x = \sigma(t_x) + c_x
$$
  
\n
$$
b_y = \sigma(t_y) + c_y
$$
  
\n
$$
b_w = p_w e^{t_w}
$$
  
\n
$$
b_h = p_h e^{t_h}
$$

Gdje su  $p_w$  i  $p_h$  širina i visina sidrene kutije.

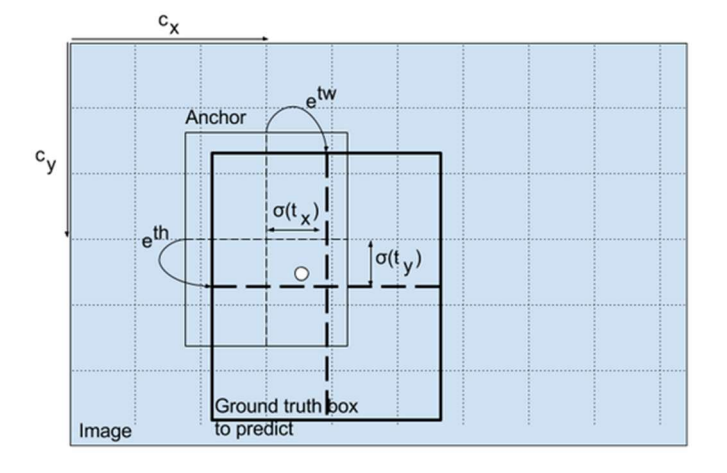

Slika 7. Sidrene kutije

YOLO algoritam vraća granične okvire u obliku  $b_x$ ,  $b_y$ ,  $b_w$ ,  $b_h$ , pri čemu su  $b_x$  i  $b_y$  središnje koordinate kutija, a  $b_w$  i  $b_h$  oblik kutije (širina i visina). Općenito, za ishodište crtanja okvira koristimo gornju lijevu koordinatu  $(x_1, y_1)$  i oblik okvira (širina i visina). Da bismo to mogli učiniti, pretvorimo ih pomoću ove relacije:

$$
x_1 = b_x - \frac{w}{2}
$$

$$
y_1 = b_y - \frac{h}{2}
$$

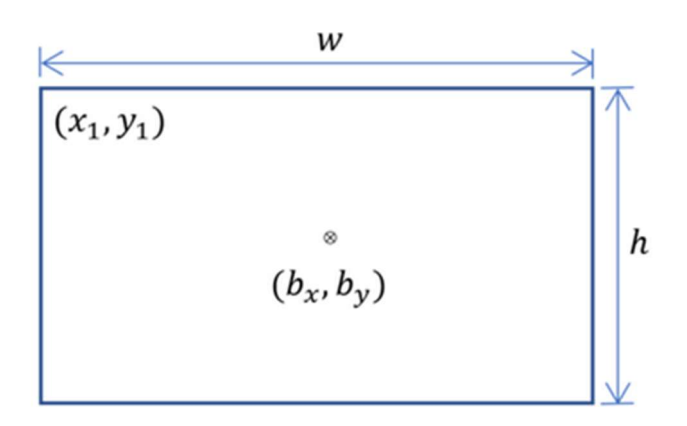

Slika 8. Granični okvir

Nakon jednog prolaska konvolucijske neuronske mreže, ono što će se dogoditi jest da mreža YOLO pokušava predložiti više graničnih okvira za isti otkriveni objekt. Problem je kako odlučiti koji je od ovih graničnih okvira pravi. Da bi se prevladao ovaj problem, može se primijeniti metoda koja se naziva non-maximum suppression (NMS). U osnovi, ono što NMS radi je čišćenje tih detekcija. Prvi korak NMS-a je potiskivanje svih okvira predviđanja gdje je rezultat pouzdanosti ispod određene vrijednosti praga. Ako je prag pouzdanosti postavljen na 0,5, onda će svaki granični okvir gdje je rezultat pouzdanosti manji ili jednak 0,5 biti odbačen. No ova metoda još uvijek nije dovoljna za odabir odgovarajućih graničnih okvira, jer se ne mogu svi nepotrebni granični okviri eliminirati ovim korakom, pa se tada primjenjuje drugi korak NMS-a. Ostatak viših rezultata pouzdanosti sortira se od najvišeg do najnižeg, zatim se označi granični okvir s najvišim rezultatom kao ispravan granični okvir, a nakon toga se pronađu svi ostali granični okviri koji imaju visok presjek preko unije (IOU) s ovim označenim okvirom. Recimo da smo postavili prag IOU na 0,5, tako da se svaki granični okvir koji ima IOU veći od 0,5 mora ukloniti jer ima visok IOU koji odgovara istom istaknutom objektu. Ova nam metoda omogućuje izlaz samo jednog odgovarajućeg graničnog okvira za otkriveni objekt. Ovaj postupak se ponavlja za preostale granične okvire i uvijek se označi najviši rezultat kao odgovarajući granični okvir i tako sve dok svi granični okviri nisu ispravno odabrani.

# 3. IZRADA VLASTITOG RJEŠENJA

#### 3.1. Programska podrška

#### 3.1.1. Python

Python je interpretirani programski jezik opće namjene i visoke razine kojeg je osmislio i stvorio Guido van Rossum 1990. godine, dok je prva javna inačica objavljena je u veljači 1991. godine. Python dopušta programerima korištenje nekoliko stilova programiranja. Objektno orijentirano, strukturno i aspektno orijentirano programiranje su stilovi dopušteni korištenjem Pythona te ova fleksibilnost čini Python programski jezik sve popularnijim. Python se najviše koristi na Linuxu, no postoje i inačice za druge operacijske sustave (Windows, Mac, Raspberry Pi). Python je trenutno najrašireniji višenamjenski programski jezik visoke razine. Python programi općenito su manji od drugih programskih jezika poput Jave. Programerima je potrebno relativno manje da napišu kod, a zahtjev za uvlačenjem redaka čini ih čitljivima cijelo vrijeme. Python koriste gotovo svi tehnološki divovi kao što su: Google, Amazon, Facebook, Instagram, Dropbox i Uber. Najveća prednost Pythona je ogromna zbirka standardne biblioteke koja se može koristiti za : strojno učenje, GUI (engl. Graphical user interface) aplikacije (npr. Kivy, Tkinter, PyQt), web okviri kao naprimjer Django (koriste ih YouTube, Instagram, Dropbox), obrada slike (OpenCV, Pillow), web scraping (poput Scrapy, BeautifulSoup, Selenium), testni okviri, multimedija, znanstveno računalstvo i obrada teksta. [5] Za potrebe rješavanja ovog zadatka korištena je verzija Python 3.5, a dodatne potrebne

biblioteke su bile dodatno instalirane pomoću Naredbenog retka (engl. Command prompt). Popis potrebnih biblioteka i njihovih verzija prikazano je na [Slika 9.]. [5]

requirements.txt - Blok za pisanje Datoteka Uređivanje Oblikovanje Prikaz Pomor  $docutils==0.15.2$  $gast==0.2.2$ google-pasta==0.1.8  $erpcio==1, 26.0$ h5py==2.10.0<br>jmespath==0.10.0<br>Keras==2.2.4 Keras-Applications==1.0.8 Keras-Preprocessing==1.1.0<br>1xml==4.9.1 Markdown==3.1.1 Markdown==3.1.1<br>matplotlib==2.0.0<br>nose==1.3.7  $nump = 1.18.1$  $olefile = 0.46$ opency-contrib-python==4.1.2.30<br>opency-python==4.4.0.42  $opt-einsum==3.1.0$ packaging==20.9<br>pandas==0.25.3<br>pillow==4.0.0  $proto$ buf==3.11.2  $python$ -dateutil==2.8.2 python dateati<br>pytz==2022.2.1<br>PyYAML==5.3  $rsa==4.5$ s3transfer==0.3.7 specialister---<br>scipy==1.4.1<br>sip==5.5.0<br>six==1.14.0 tensorboard==1.15.0<br>tensorflow==1.15.0 tensorflow-estimator==1.15.1 termcolor==1.1.0  $tom1 = 0.10.2$  $tadm==4.41.1$  $ur11$ ib3==1,26.9 Werkzeug==0.16.6

#### Slika 9. Zahtjevi za potrebnim bibliotekama

#### 3.1.2. Keras

Keras je aplikacijsko programsko sučelje (engl. application programming interface – API) visoke razine za neuronske mreže u Pythonu koji se može koristi se u kombinaciji s tri različita backenda. To uključuje TensorFlow, CNTK i Theano. S ovim okvirom, fokus na razvoj je na jednostavnom sučelju i omogućavanju izvršenja brzog testiranja. Keras podržava i konvolucijske i rekurentne mreže i njihovu kombinaciju. Procesor (CPU) ili grafički čip (GPU) također mogu biti korišteni za izvršenje. Najveće prednosti Kerasa su jednostavnost korištenja, modularnost i jednostavna proširivost novim modulima. Da bi mogli koristiti cijeli asortiman Kerasa, potrebno je instalirati dodatni softver ili preuzeti i instalirati dodatne Python module. [6]

#### 3.1.3. TensorFlow

TensorFlow je platforma za strojno učenje otvorenog koda koja nudi različite razine apstrakcije. Dakle, ovaj okvir preporučuje se i početnicima i iskusnim korisnicima koji žele više kontrole nad mrežom. Službeni Keras API visoke razine može se koristiti za stvaranje neuronske mreže. Za veće zadatke strojnog učenja može se koristiti Distribution Strategy API koji je dizajniran za distribuciju obuke na različite hardverske uređaje bez potrebe za promjenom modela. Nadalje, TensorFlow je neovisan o jeziku i platformi. Dakle, moguće ga je koristiti za stolno računalo, mobitel, web i Cloud aplikacije. TensorFlow podržava programske jezike kao što su Python, C++ i R. Okvir također ima alat koji se zove TensorBoard, koji nudi učinkovit prikaz mrežnog modeliranja i izvođenje. [7]

## 3.1.4. NumPy

Skraćenica NumPy je akronim za "Numeric Python". To je programska biblioteka koja proširuje programski jezik s funkcijama za numeričke izračune i matematičke rutine. NumPy je biblioteka za programski jezik Python, koja dodaje podršku za velike, višedimenzionalne nizove i matrice, a s velikom zbirkom matematičkih funkcija omogućuje visoke razine za rad s tim nizovima. Preteču NumPyja - Numeric, izvorno je stvorio Jim Hugunin uz doprinose nekoliko drugih programera. Godine 2005. Travis Oliphant stvorio je NumPy uključivanjem značajki konkurentskog Numarraya u Numeric, uz opsežne izmjene. NumPy je softver otvorenog koda i ima mnogo suradnika. Sve aplikacije za velike podatke i duboko učenje programirane s Pythonom koriste NumPy matematičke funkcije, jer programski jezik Python nije optimiziran za numeričke proračune. [8]

## 3.1.5. Pip

Pip je akronim od izraza "Preferred Installer Program". Ovaj alat naredbenog retka omogućuje operacijskom sustavu instalaciju, ponovnu instalaciju ili deinstaliranje dijelova Python paketa jednim jednostavnim i jasnim naredbama: "pip install \_\_\_\_".Naredbu pip također može pratiti broj, na primjer "pip3" što označava verziju Pythona koja se koristi. [9]

# 3.1.6. Microsoft COCO

Microsoft COCO skup podataka (engl. dataset) je veliki skup podataka o otkrivanju objekata, segmentaciji, otkrivanju ključnih točaka i opisima. Skup podataka sastoji se od 328.000 slika. Prva verzija MS COCO skupa podataka objavljena je 2014., a sadržavala je 164.000 slika podijeljenih u skupove za obuku (83.000), validaciju (41.000) i test (41.000). U 2015. objavljen je dodatni testni set od 81.000 slika, uključujući sve prethodne testne slike i 40.000 novih slika. Na temelju povratnih informacija zajednice, 2017. godine podjela obuke/validacije promijenjena je s 83.000/41.000 na 118.000/5.000. Nova podjela koristi iste slike i bilješke. Testni set iz 2017. podskup je od 41.000 slika testnog skupa iz 2015. godine. Osim toga, izdanje iz 2017. sadrži novi neoznačeni skup podataka od 123.000 slika. Skup podataka ima napomene za: otkrivanje objekata , natpisi, otkrivanje ključnih točaka, segmentacija stvari na slikama, panoptički (puna segmentacija scene s 80 kategorija stvari kao što su osoba, bicikl i slon i podskupom od 91 kategorije stvari kao trava, nebo, cesta..) i DensePose - više od 39.000 slika i 56.000 instanci osoba označenih komentarima, odnosno svaka osoba označena je ID-om instance i preslikavanjem između piksela slike koji pripadaju tijelu te osobe i 3D modela predloška. Bilješke su javno dostupne samo za slike za obuku i provjeru valjanosti. [10]

#### 3.2. Detekcija objekata na slikama

Kao baza za rješavanje ovog zadatka koristio se već unaprijed trenirani model. Radi se o izazovnom modelu za implementaciju od nule, posebno za početnike jer zahtijeva razvoj mnogih prilagođenih elemenata modela za obuku i predviđanje. Na primjer, čak i izravna upotreba prethodno obučenog modela zahtijeva sofisticirani kod za pročišćavanje i interpretaciju predviđenih graničnih okvira koje daje model.

labels = ["person", "bicycle", "car", "motorbike", "aeroplane", "bus", "train", "truck",<br>"boat", "traffic light", "fire hydrant", "stop sign", "parking meter", "bench",<br>"bird", "cat", "dog", "horse", "sheep", "cow", "eleph

#### Slika 10. Objekti unaprijed treniranog modela [11]

Prije svega potrebno je weights format pretvoriti u h5 format da bi Keras biblioteka mogla koristiti već poznate COCO klase.

C:\Users\andre\Desktop\FAKS\ZAVRSNI>cd YOLOv3-custom-training C:\Users\andre\Desktop\FAKS\ZAVRSNI\YOLOv3-custom-training>python convert.py model data/yolov3.cfg model data/yolov3.weights model data/yolov3.weights model data/yolo weights.h5 Using TensorFlow backend.

#### Slika 11. Pretvaranje weights u h5 format

Bitno je da slike učitavamo u JPG formatu i da pritom pazimo da dimenzije slike nisu prevelike. Da provjerimo funkcionira li unaprijed trenirani model učitati ćemo nekoliko različitih slika. Slika se učitava tako da se u kodu napiše njezino ime, pritom se mora paziti da se željena slika i kod nalaze u istoj datoteci. Učitavanje željene slike prikazano je na [Slika 12.].

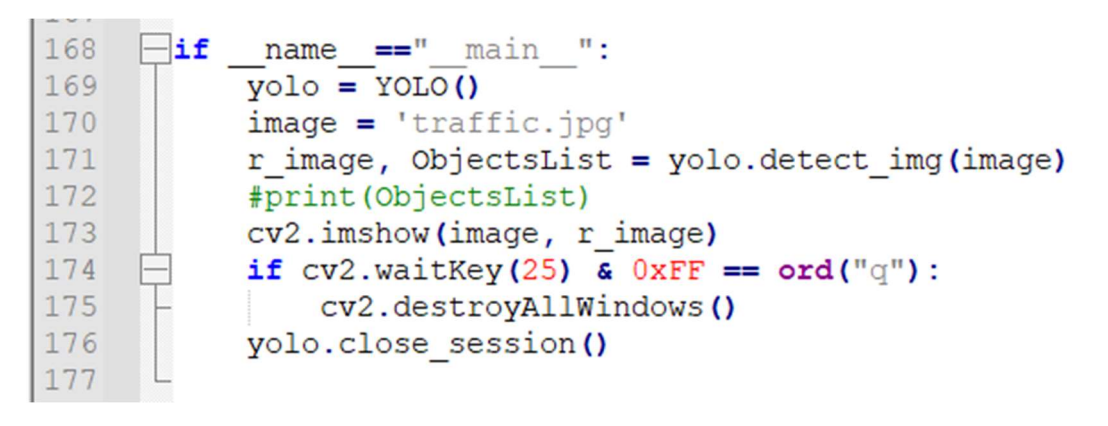

Slika 12. Učitavanje slike

Model prepoznate objekte smješta unutar graničnih okvira, dodjeljuje im naziv i informaciju o tome s kolikom sigurnošću tvrdi da se na slici nalazi upravo taj objekt. [Slika 13.]

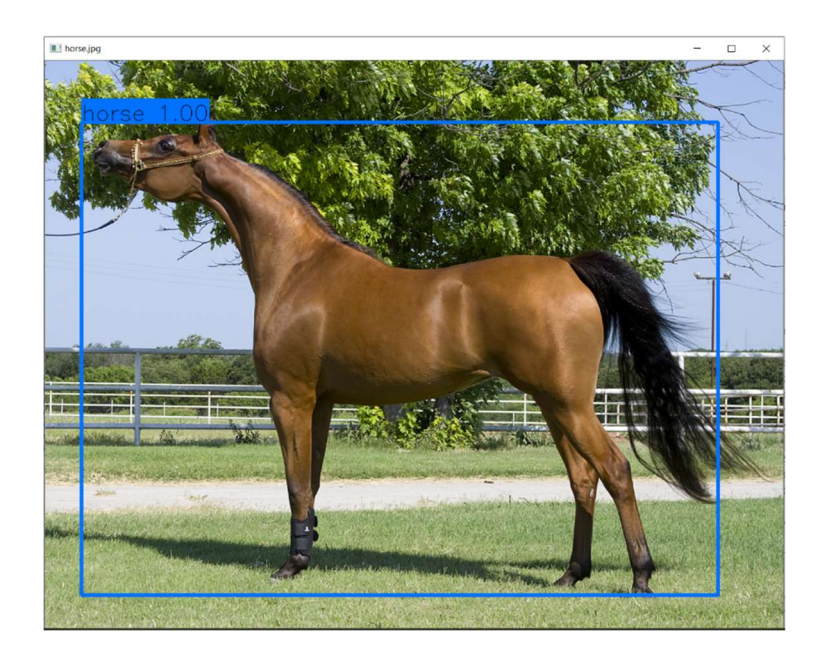

Slika 13. Unaprijed trenirani model – konj

Unaprijed trenirani model ima mogućnost prepoznavati ne samo stvarne, već i nacrtane objekte. [Slika 14.]

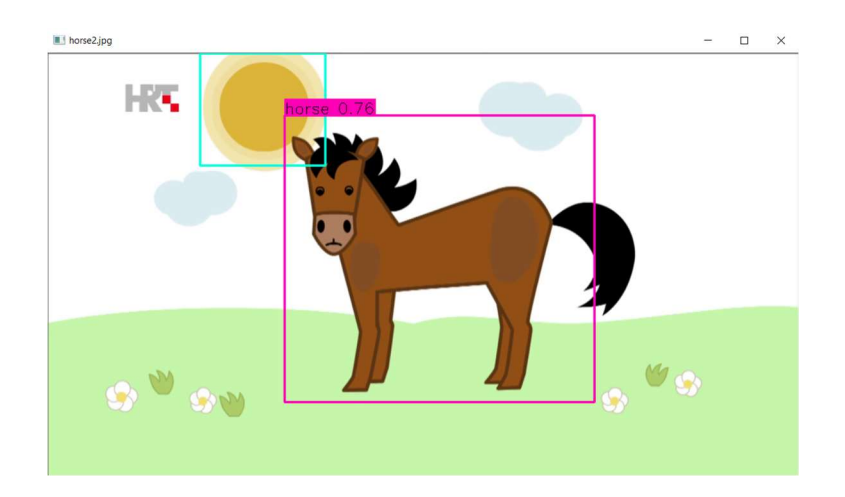

Slika 14. Unaprijed trenirani model – nacrtani konj

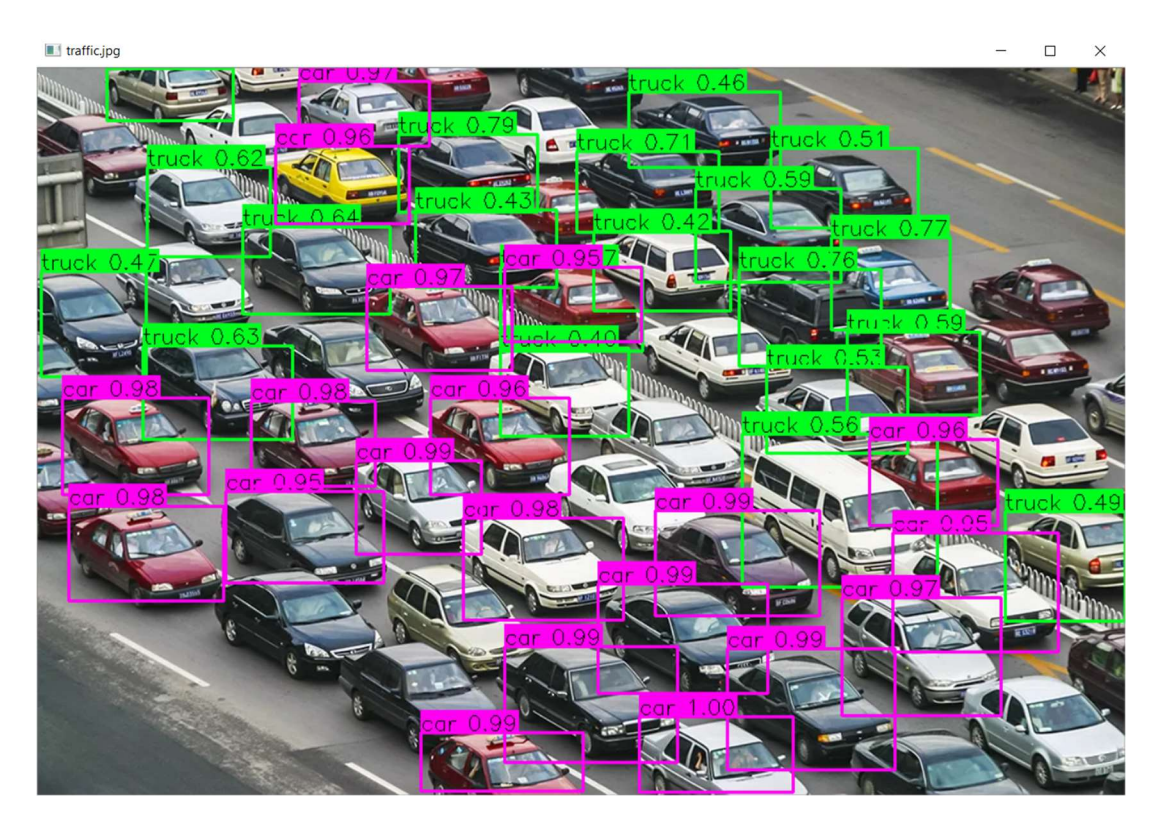

Slika 15. Unaprijed trenirani model - kolona automobila

Model može prepoznavati i više objekata istovremeno, svejedno radi li se o istim ili različitim objektima. [Slika 15.] i [Slika 16.]

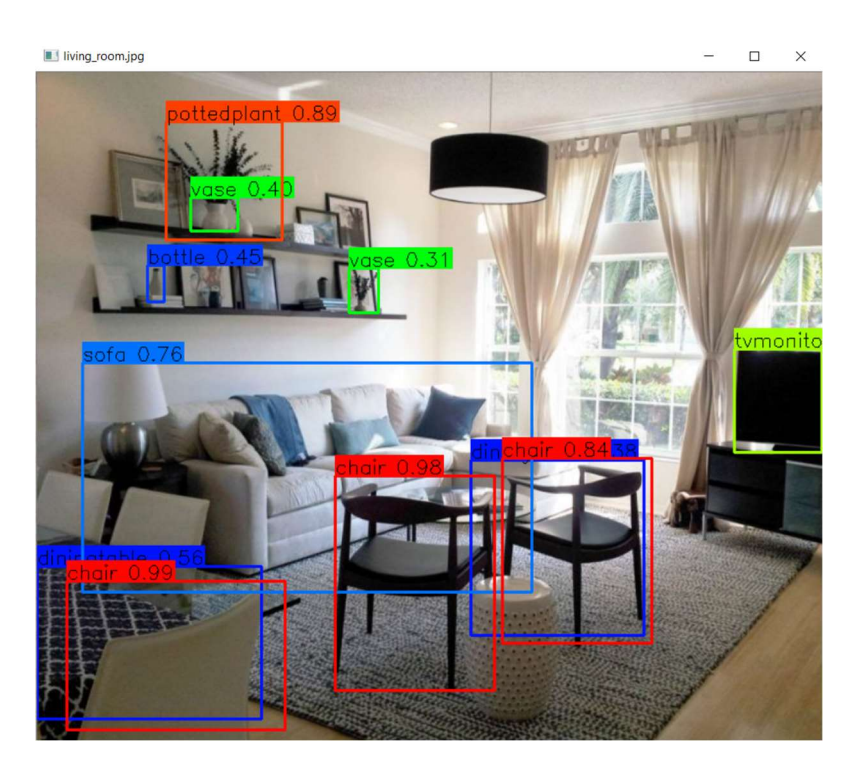

Slika 16. Unaprijed trenirani model - dnevni boravak

No problem nastaje kada modelu dovedemo neki objekt kojeg još uvijek nije naučio prepoznavati. U tom slučaju ili neće dati nikakvu povratnu informaciju ili će objekt klasificirati kao nešto njemu slično što već prepoznaje. Za primjer ćemo učitati tri nova objekta koja ćemo kasnije ponovo provjeriti i u treniranom modelu, a to su pčela, pingvin i meduza. Rezultati su vidljivi na [Slika 17.], [Slika 18.] i [Slika 19.].

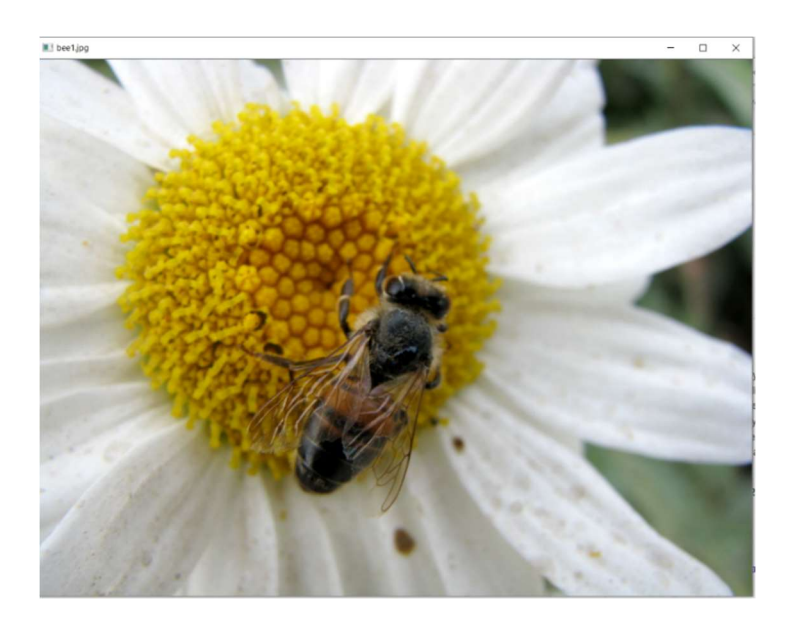

Slika 17. Unaprijed trenirani model – pčela

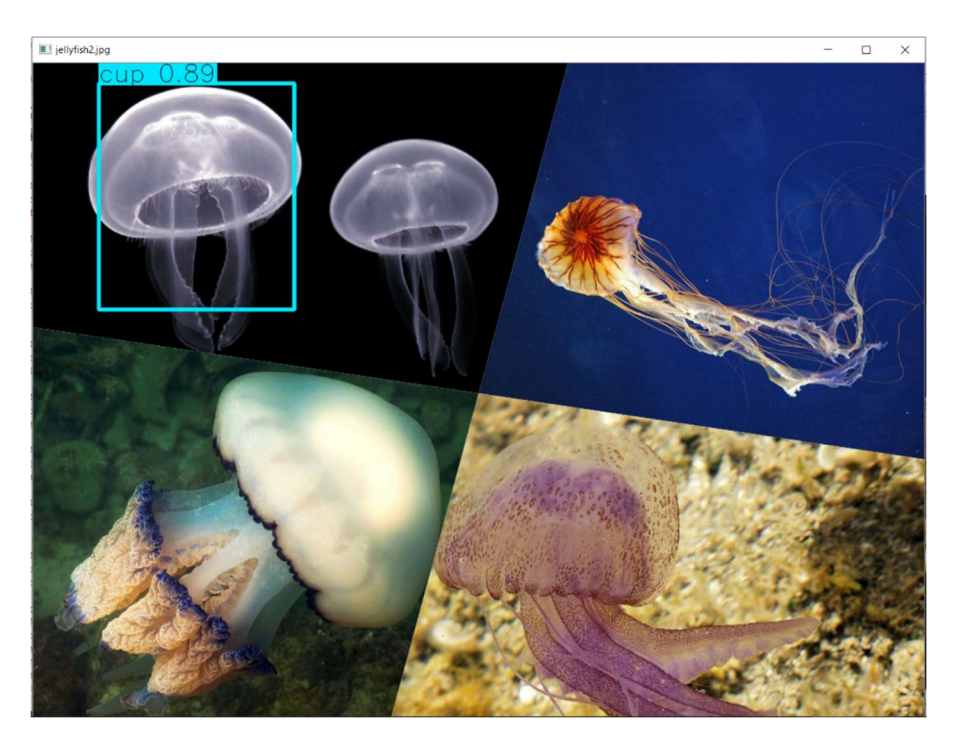

Slika 18. Unaprijed trenirani model – meduza

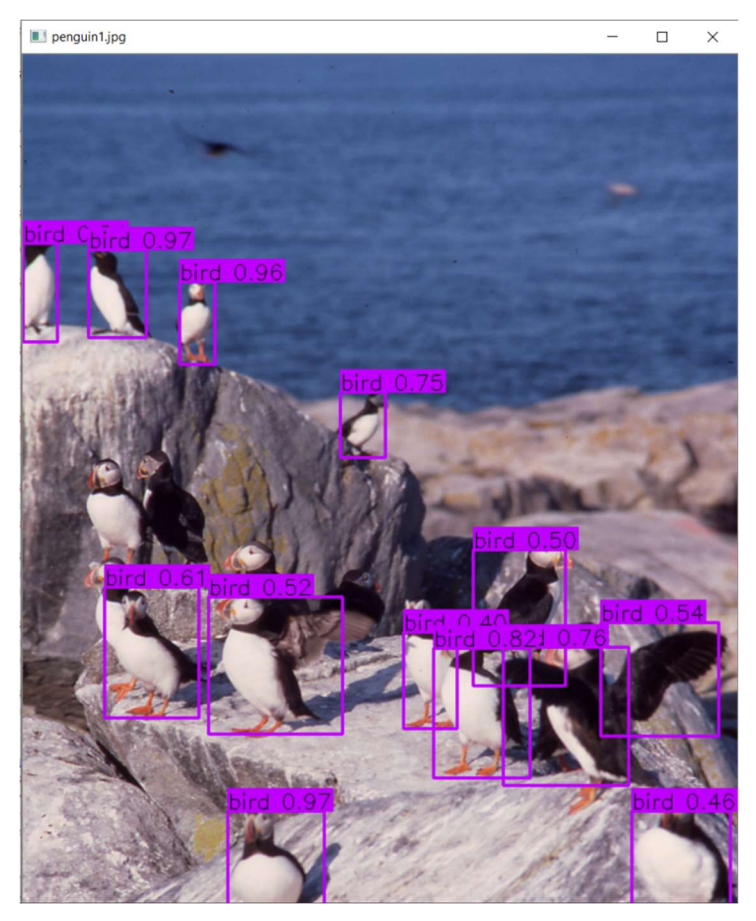

Slika 19. Unaprijed trenirani model - pingvini

S gornjih slika je vidljivo kako pčelu uopće nije detektirao, meduzu je klasificirao kao šalicu sa sigurnošću od 89%, a pingvine je prepoznao kao ptice i to u rasponu od 40-97%.

Kako bismo riješili taj problem potrebno je dodatno trenirati naš unaprijed trenirani model. To znači da ćemo mu morati dovesti prosječno 100 slika svakog novog objekta kako bi on mogao naučiti njegove glavne karakteristike da bi ga ubuduće sam mogao prepoznavati. Pritom postoje dvije mogućnosti: samostalno preuzeti 100 različitih slika istog objekta i ručno na svakoj slici označavati granične okvire unutar kojih je objekt smješten ili preuzeti već gotove datoteke gdje je to netko već učinio umjesto nas. [12]

Za preuzimanje je potrebna jednostavna naredba vidljiva na [Slika 20.] s kojom zatražimo željene nove klase, odredimo koliko slika da preuzme za treniranje, a osim treniranja moguće je preuzeti datoteke za testiranje i validaciju.

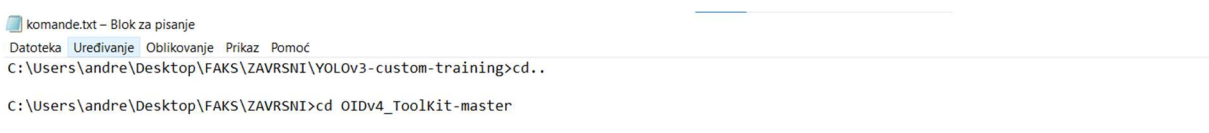

C:\Users\andre\Desktop\FAKS\ZAVRSNI\OIDv4\_ToolKit-master>python main.py downloader --classes Bee Jellyfish Penguin --limit 100 --type train

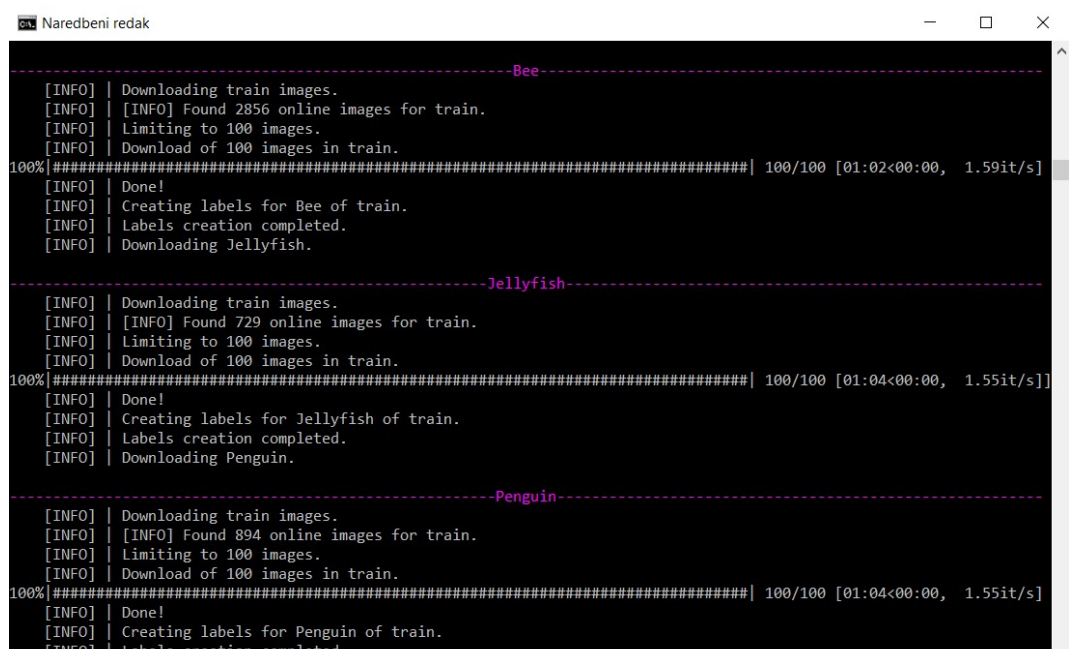

#### Slika 20. Naredba za preuzimanje novih klasa

Slika 21. Preuzimanje novih klasa

Slike će se potom preuzeti u JPG formatu, no programu slika kao takva ne znači ništa pa ju je potrebno pretvorili u XML (engl. EXtensible Markup Language) format. XML je jezik kojeg mogu čitati i ljudi i računala. XML oznake identificiraju podatke i koriste se za pohranjivanje, prijenos, rekonstrukciju i organiziranje podataka.

C:\Users\andre\Desktop\FAKS\ZAVRSNI\OIDv4\_ToolKit-master>python\_oid\_to\_pascal\_voc\_xml.pv Currently in Subdirectory: test<br>Currently in Subdirectory: test Creating PASCAL VOC XML Files for Class: Bee Creating PASCAL VOC XML Files for Class: Jellyfish Creating PASCAL VOC XML Files for Class: Penguin Currently in Subdirectory: validation

#### Slika 22. Pretvaranje JPG u XML format

Nakon toga će se u datotekama gdje su preuzete JPG slike novih klasa pojaviti i pripadajući XML formati koji sadrže informacije o koordinatama objekata unutar slika.

Zatim se pokreće skripta za treniranje . To je iscrpljujući višesatni postupak za računalo tijekom kojeg program prolazi kroz inicijalno određenih 100 epoha (engl. epoch). Jedna epoha predstavlja jedan prolazak kroz algoritam za treniranje. Program se sam zaustavio nakon 67. epohe jer u zadnja tri ponavljanja nije imao nikakav napredak.

| <b>BEE</b> Naredbeni redak                                                                                   | □ | $\times$ |
|----------------------------------------------------------------------------------------------------|---|----------|
| Epoch 56/100                                                                                                 |   |          |
| 33/33 [==============================] - 750s 23s/step - loss: 26.9535 - val loss: 31.1892                   |   |          |
| Epoch 57/100                                                                                                 |   |          |
| 33/33 [==============================] - 748s 23s/step - loss: 24.6797 - val_loss: 21.9056<br>Epoch 58/100   |   |          |
| 33/33 [===============================] - 733s 22s/step - loss: 28.0884 - val loss: 30.3420                  |   |          |
| Epoch 59/100                                                                                                 |   |          |
| 33/33 [===============================] - 730s 22s/step - loss: 24.9140 - val loss: 39.6566                  |   |          |
| Epoch 60/100                                                                                                 |   |          |
|                                                                                                    |   |          |
|                                                                                                    |   |          |
| Epoch 00060: ReduceLROnPlateau reducing learning rate to 9.999999747378752e-07.                              |   |          |
| Epoch 61/100                                                                                                 |   |          |
| 33/33 [===============================] - 731s 22s/step - loss: 25.3414 - val_loss: 27.2350                  |   |          |
| Epoch 62/100                                                                                                 |   |          |
| 33/33 [================================] - 729s 22s/step - loss: 24.9790 - val loss: 35.9753<br>Epoch 63/100 |   |          |
| 33/33 [================================] - 734s 22s/step - loss: 26.0841 - val loss: 29.2324                 |   |          |
|                                                                                                    |   |          |
| Epoch 00063: ReduceLROnPlateau reducing learning rate to 9.999999974752428e-08.                              |   |          |
| Epoch 64/100                                                                                                 |   |          |
| 33/33 [================================] - 733s 22s/step - loss: 24.4464 - val loss: 27.3882                 |   |          |
| Epoch 65/100                                                                                                 |   |          |
| 33/33 [===============================] - 732s 22s/step - loss: 26.1786 - val_loss: 31.4842                  |   |          |
| Epoch 66/100                                                                                                 |   |          |
| 33/33 [==============================] - 740s 22s/step - loss: 24.3063 - val loss: 32.0313                   |   |          |
|                                                                                                    |   |          |
| Epoch 00066: ReduceLROnPlateau reducing learning rate to 1.0000000116860975e-08.<br>Epoch 67/100             |   |          |
| 33/33 [===============================] - 733s 22s/step - loss: 24.5669 - val loss: 24.1987                  |   |          |
| Epoch 00067: early stopping                                                                                  |   |          |

Slika 23. Epohe treniranja

Kada su sve epohe dovršene program je spreman za upotrebu, a u ranije korištenom kodu za detekciju objekata napravljena je mala izmjena kako bi iz iste skripte mogli pokretati i trenirani i unaprijed trenirani model. Zatim su napravljena predviđanja na odabranom skupu slika na temelju kojih je program trenirao. Kao što je vidljivo na [Slika 24.], [Slika 25.] i [Slika 26.], iako je program bio treniran na ovim slikama svejedno objekte nije prepoznao sa 100% sigurnosti.

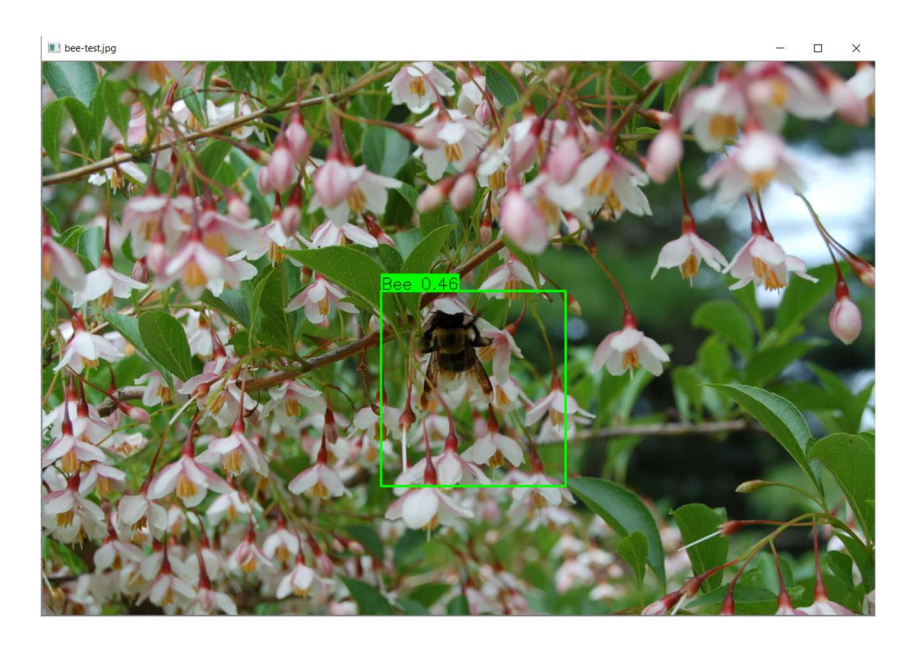

Slika 24. Predviđanja na odabranom skupu slika – pčela

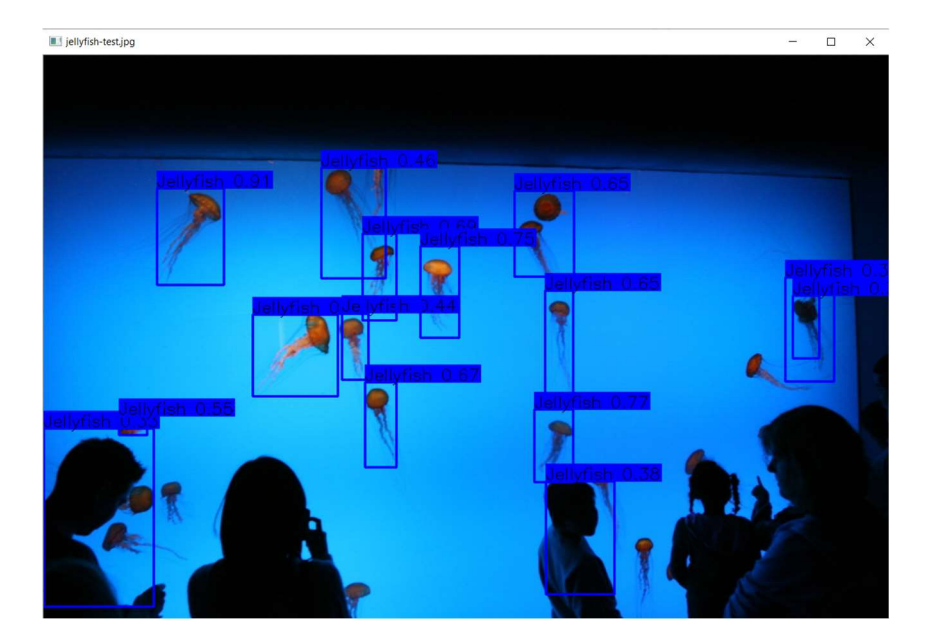

Slika 25. Predviđanja na odabranom skupu slika – meduze

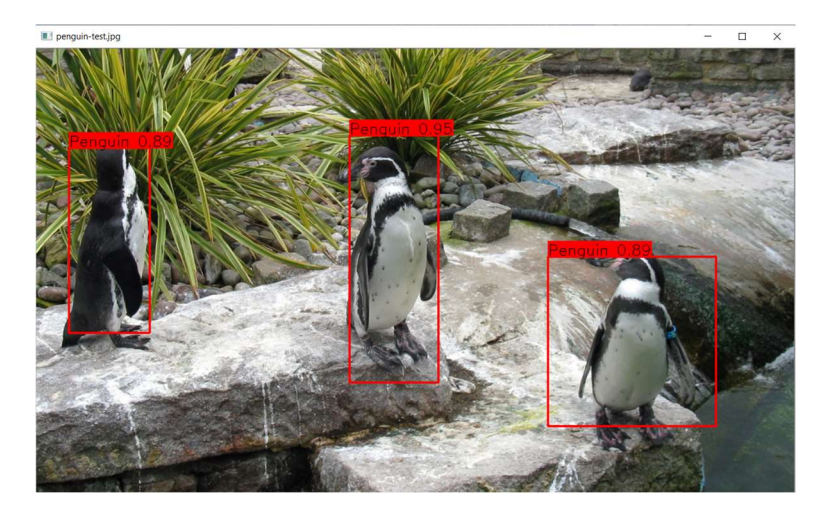

Slika 26. Predviđanja na odabranom skupu slika – pingvini

I naposlijetku provjereno je kakve će rezultate program dati kada mu se dovedu objekti koje je naučio prepoznavati, no u pitanju su slike koje se ne nalaze u odabranom skupu slika na temelju kojih je program bio treniran. Ponovo su korištene slike koje su bile dovedene unaprijed treniranom programu. Kao što se vidi na [Slika 27.] pčelu je prepoznao sa 93% sigurnosti, na [Slika 28.] neke meduze uopće nije detektirao, a bio je nesiguran i kod ovih koje je uspio prepoznati, a sličan rezultat se ponovio si s pingvinima na [Slika 29.].

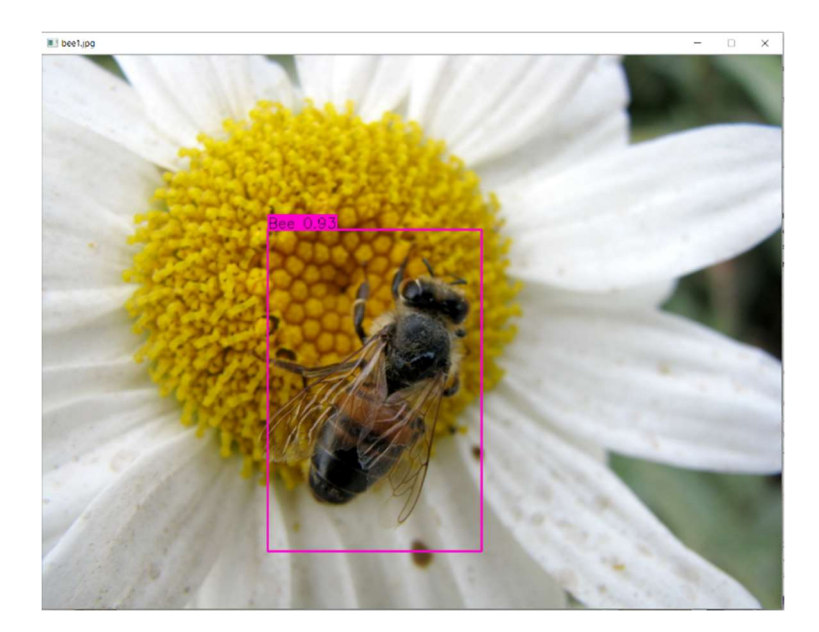

Slika 27. Trenirani model – pčela

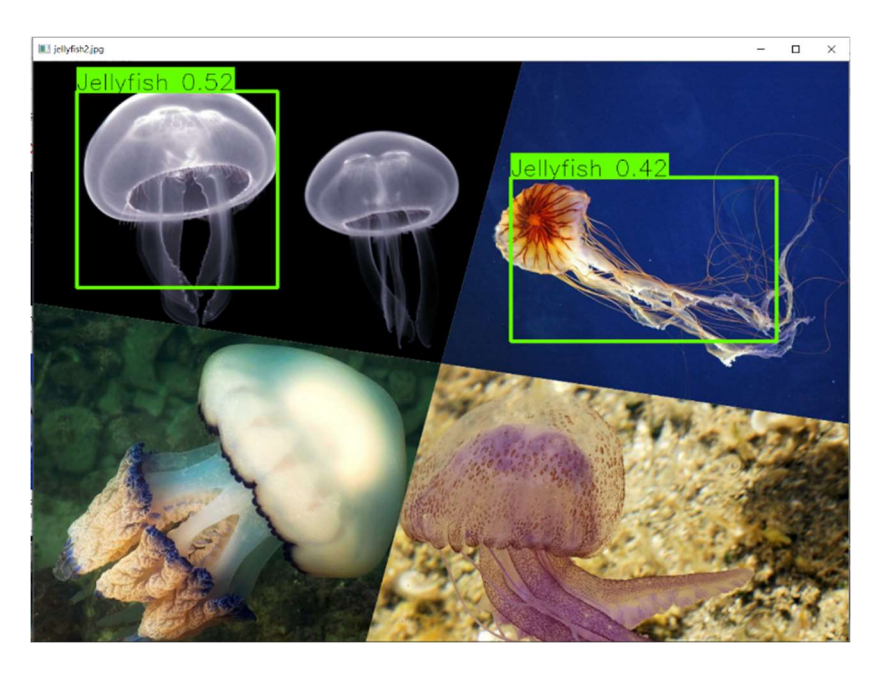

Slika 28. Trenirani model – meduze

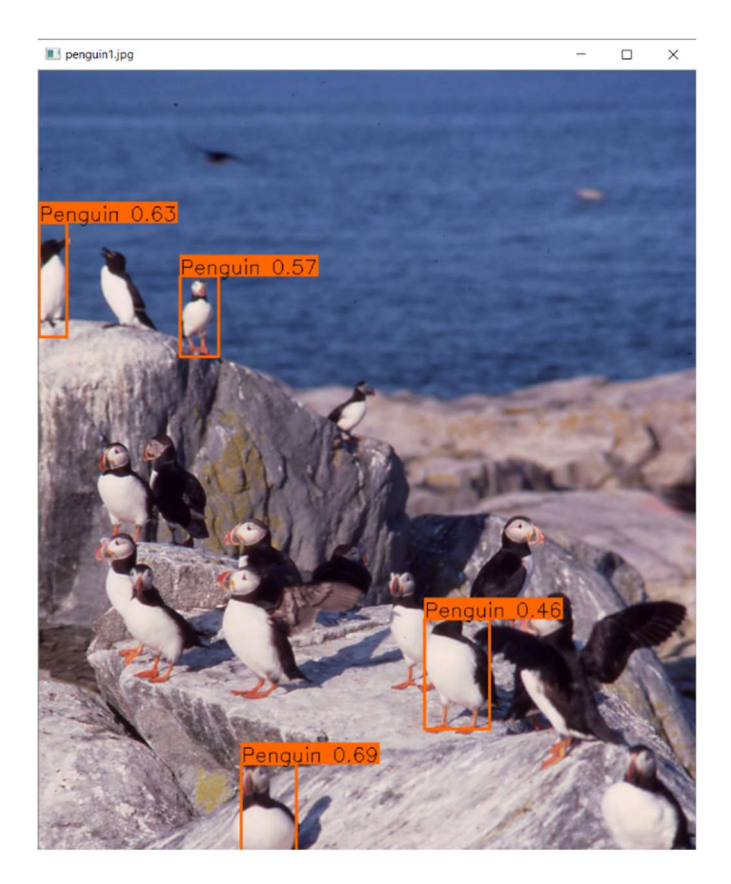

Slika 29. Trenirani model – pingvini

# 4. KRITIČKI OSVRT

Kao najveću manu korištenja unaprijed treniranih modela navela bih pojavu takozvanog katastrofalnog zaboravljanja (engl. catastrophic forgetting). To je uobičajena pojava kod umjetnih neuronskih mreža kada unaprijed trenirani model nakon naknadnog treniranja zaboravi prethodno naučene informacije. U skladu s time moj model je nakon treniranja bio u mogućnosti prepoznavati nove tri klase, ali zaboravio je prethodnih 80. To se moglo spriječiti da smo u trening modela uključili ponovo tih 80 klasa, no to bi znatno opteretilo računalo. Kada je provedeno testiranje na skupu slika na temelju kojih je model bio treniran, u više slučajeva je rezultat predviđanja bio sa sigurnošću manjom od 50%. Također kada su bile testirane fotografije s više istovrsnih objekata na slici, model bi ih prepoznao tek nekoliko. Na temelju toga zaključujem da YOLO teže detektira i klasificira manje objekte u mnogobrojnim skupinama, što je uzrokovano jakim prostornim ograničenjima nametnutim predviđanjima graničnog okvira, a uz to teže se bori i s prepoznavanjem objekata u novim ili neuobičajenim omjerima, a i s objektima relativno grubih značajki zbog višestruke operacije smanjivanja uzorkovanja. Povećavanjem broja slika potrebnih za treniranje rezultati bi bili precizniji, no to zahtijeva više memorije, bolji grafički procesor i neusporedivo više vremena jer mu je za treniranje samo tri nove klase sa skupom od 100 slika po klasi bilo potrebno 7 sati. Nakon provođenja testiranja smatram da će upotreba ove tehnologije u budućnosti biti od krucijalne važnosti, no trenutno ima mnogo mana i mislim da umjetne neuronske mreže i računalni vid ne mogu komparirati čovjeku.

# 5. ZAKLJUČAK

Detekcija objekata je aktualno područje danas sveprisutne umjetne inteligencije. Iako čovjek tu radnju obavlja pasivno, računalno se mora trenirati da bi ubuduće samo moglo prepoznavati. To nije jednostavan proces jer računalo mora proći kroz velike baze slika kako bi na temelju njih naučilo kakve karakteristike pojedini objekt posjeduje. Na temelju rezultata je vidljivo da model ni nakon treniranja ne prepoznaje objekte sa 100% sigurnosti, ali postoje određeni parametri s kojima je moguće utjecati na poboljšavanje rezultata, no oni dodatno opterećuju računalo. Povećanjem odabranog skupa slika, veličine slika, rezolucije i broja iteracija potrebnih za treniranje vjerojatno bi se dobili znatno precizniji rezultati. Primjena ovog modela može biti vrlo korisna u mnogim tehnologijama, ali i dalje ne može zamijeniti čovjeka koji ne samo da može detektirati i klasificirati s većom vjerojatnošću nego proučavanjem ostatka slike može dobiti puno širu sliku o objektu poput lokacije objekta, doba dana ili godišnjeg doba za vrijeme kojeg je slikano, marke uređaja i dobi osobe.

# LITERATURA

- [1] Machine learning, https://www.techtarget.com/searchenterpriseai/definition/machinelearning-ML pristupljeno: 04.09.2022.
- [2] Deep learning, https://www.techtarget.com/searchenterpriseai/definition/deep-learningdeep-neural-network pristupljeno: 04.09.2022.
- [3] Deep neural network, https://www.bmc.com/blogs/deep-neural-network/ pristupljeno: 06.09.2022.
- [4] The beginner's guide to implementing YOLOv3 in TensorFlow 2.0, https://machinelearningspace.com/yolov3-tensorflow-2-part-1/ pristupljeno: 07.09.2022.
- [5] Python introduction, https://www.w3schools.com/python/python\_intro.asp pristupljeno: 14.09.2022.
- [6] Keras, https://keras.io/ pristupljeno: 14.09.2022.
- [7] NumPy introduction, https://www.w3schools.com/python/numpy/numpy\_intro.asp pristupljeno: 14.09.2022.
- [8] What is TensorFlow? https://www.infoworld.com/article/3278008/what-is-tensorflowthe-machine-learning- library-explained.html pristupljeno: 15.09.2022.
- [9] Pip, https://pypi.org/project/pip/ pristupljeno: 15.09.2022.
- [10] Microsoft common objects in context, https://paperswithcode.com/dataset/coco pristupljeno: 15.09.2022.
- [11] How to perform object detection with YOLOv3 in Keras, https://machinelearningmastery.com/how-to-perform-object-detection-with-yolov3-inkeras/?fbclid=IwAR3kyxyl5jMWbtfI4dcG-80BuRTwqF1ducxT7HMCEH8TFolroF8XNU8Aao pristupljeno: 08.08.2022.
- [12] COCO common objects in context, https://cocodataset.org/#home pristupljeno: 11.08.2022.
- [13] How to train an object detection model with Keras, https://machinelearningmastery.com/how-to-train-an-object-detection-model-withkeras/ pristupljeno: 10.08.2022.
- [14] YOLO: real-time object detection, https://pjreddie.com/darknet/yolo pristupljeno: 08.08.2022.

[15] Redmon J., Divvala S., Girshick R., Farhadi A.: You Only Look Once: Unified, Real-Time Object Detection, Proceedings of the IEEE Conference on Computer Vision and Pattern Recognition (CVPR), 2016., str. 779-788

#### I. Python kod – treniranje

```
import os
          \circs.environ['CUDA VISIBLE DEVICES'] = '0'
          import numpy as np<br>import keras.backend as K
          from keras. Dackend as A<br>from keras. layers import Input, Lambda<br>from keras. models import Model
          from keras.optimizers import Adam
          from keras.callbacks import TensorBoard, ModelCheckpoint, ReduceLROnPlateau, EarlyStopping
1011<br>12<br>13from yolo3.model import preprocess_true_boxes, yolo_body, tiny_yolo_body, yolo_loss
          from yolo3.utils import get_random_data
1415 16 17 18 19 20 21 22 23 24 25 6 27 28 29
      \Boxdef main():
                _main():<br>annotation path = '4 CLASS_test.txt'<br>log_dir = 'logs/000/'<br>classes_path = '4_CLASS_test_classes.txt'<br>anchors_path = 'model_data/yolo_anchors.txt'
                 \frac{class \text{ names}}{max \text{ class}} = \frac{get \text{ classes}(classes \text{ path})}{\text{sum class}}anc\overline{h}ors = get\_anchors (anchors.path)input_shape = (416, 416) # multiple of 32, hw
                is_tiny_version = len(anchors)==6 # default setting<br>
if is_tiny_version:<br>
model = create_tiny_model(input_shape, anchors, num_classes,<br>
freeze_body=2, weights_path='model_data/yolo_weights.h5')
      昌
      Ė
30<br>31<br>32<br>33else:
                       model = create model (input shape, anchors, num classes, freeze body=2, weights_path='model_data/yolo_weights.h5')
34<br>35<br>36<br>37
                logging = TensorBoard(log_dir=log_dir)<br>
checkpoint = ModelCheckpoint(log_dir + 'ep{epoch:03d}-loss{loss:.3f}-val_loss{val_loss:.3f}.h5',<br>
monitor='val_loss', save_weights_only=True, save_best_only=True, period=3)<br>
reduce_l
      直
38<br>39
40
                 val split = 0.141\overline{E}with open (annotation_path) as f:
                 \limes = f.readlines()np.random.shuffle(lines)
42<br>4344<br>45num_val = int(len(lines)*val_split)<br>num_train = len(lines) - num_val
46<br>47# Train with frozen layers first, to get a stable loss.<br># Adjust num epochs to your dataset. This step is enough to obtain a not bad model.
48<br>49昌
                 if True:
\frac{50}{51}model.compile(optimizer=Adam(lr=1e-3), loss={
                              # use custom volo
                                                             loss Lambda lave
                               'yolo_loss': lambda y_true, y_pred: y_pred})
52<br>53<br>54<br>55<br>56<br>57<br>59<br>59<br>60
                       batch_size = 8batch_size = 8<br>
print('Train on () samples, val on () samples, with batch size {}.'.format(num_train, num_val, batch_size))<br>
model.fit_grenerator(data_generator_wrapper(lines[:num_train], batch_size, input_shape, anchors, 
       F
                                     epochs=50,
                       epocn=0,<br>
callbacks=[logging, checkpoint])<br>
model.save_weights(log_dir + 'trained_weights_stage_1.h5')
61<br>62<br>63<br>64
65<br>66
                 # Unfreeze and continue training, to fine-tune.<br># Train longer if the result is not good.
67<br>68Ė
                 if True:
                        for i in range (len (model.layers)):
                       model.layers[i].trainable = True<br>model.compile(optimizer=Adam(lr=1e-4), loss={'yolo_loss': lambda y_true, y_pred: y_pred}) # recompile to apply the change
690172345677890
                       print ('Unfreeze all of the layers.')
                       batch size = 8 \neq note that more GPU memory is required after unfreezing the body<br>
print('Train on () samples, val on () samples, with batch size ()'.format(num train, num val, batch size))print("Train on () samples, wal on () samples, with patch size (). . rormat (hum train, hum val, patch size))<br>model.fit_generator (data generator_wrapper(lines[:num_train], batch_size, input_shape, anchors, num_classes),
      Ė
                              initial epoch=50,
\begin{array}{c} 81 \\ 82 \end{array}callbacks=[logging, checkpoint, reduce_lr, early_stopping])
                       model.save_weights(log_dir + 'trained_weights_final.h5
83
84# Further training if needed.
```

```
Andrea Caplić Završni rad
```

```
87 \Boxdef get classes (classes path) :
 88
                _<br>loads the class
 89 \Boxwith open (classes path) as f:
               class names = f.readlines()a<sub>0</sub>on.
            class names = [c.strip() for c in class names]
 Q2return class names
 -9.3\Box def get_anchors (anchors_path) :
 G4loads the anchors from a file!!!
 Q5Ė
 96
            with open (anchors path) as f:
 97anchors = f.readline()anchors = [float(x) for x in anchors.split(',')]98
      L
            return np.array(anchors).reshape(-1, 2)
 -99100
101
102
     [def create_model(input_shape, anchors, num_classes, load_pretrained=True, freeze_body=2,
103
                     weights_path='model_data/yolo_weights.h5'):
            "" create the training model"
104
            K. clear session() # get a new session
105
106
            image input = Input (shape= (None, None, 3))
107
            h, w = input shape108
            num anchors = len (anchors)
109
            y true = [Input(shape=(h//{0:32, 1:16, 2:8}[1], w//{0:32, 1:16, 2:8}[1], \
110
     旧
111num anchors//3, num classes+5)) for 1 in range (3)]
112
113\,model_body = yolo_body(image_input, num_anchors//3, num_classes)
114
            print ('Create YOLOv3 model with {} anchors and {} classes.'.format (num_anchors, num_classes))
115
116
            if load pretrained:
                model body.load weights (weights path, by name=True, skip mismatch=True)
117
                mour<br>
print ('Load weights ().'.format (weights_path))<br>
if freeze_body in [1, 2]:
118
119
     一
120
                     # Freeze darknet53 body or freeze all but 3 output layers.
121
                      num = (185, len(model_body.layers)-3)[freeze_body-1]
122
                     for i in range (num) : model_body.layers[i].trainable = False
123
                     print ('Freeze the first {} layers of total {} layers.'.format (num, len (model body.layers)))
124
     Ė
            \texttt{model_loss = Lambda(yolo_loss, output\_shape=(1,), name='yolo_loss',}125
                 arguments={'anchors': anchors, 'num_classes': num_classes, 'ignore_thresh': 0.5}) (<br>arguments={'anchors': anchors, 'num_classes': num_classes, 'ignore_thresh': 0.5}) (
126
127
128model = Model([model_body.input, *y_true], model_loss)
129
130return model
131
132
     \Boxdef create tiny model (input shape, anchors, num classes, load pretrained=True, freeze body=2,
                     weights_path='model_data/tiny_yolo_weights.h5'):
133
            "" create the training model, for Tiny YOLOv3"
134
135
            K.clear session() # get a new session
136
            image \overline{\text{input}} = \text{Input}(\text{shape} = (\text{None}, \text{None}, 3))137
            h, w = input\_shape138
            num anchors = len(anchors)139
            y_{true} = [Input(shape=(h//(0:32, 1:16)[1], w//(0:32, 1:16)[1], \setminus140
                num\_anchors//2, num\_classes+5) for 1 in range (2)]
141142
143
            model_body = tiny_yolo_body(image_input, num_anchors//2, num_classes)
144
            print('Create Tiny YOLOv3 model with () anchors and () classes.' format (num anchors, num classes))
145
146
     E
            if load pretrained:
147
                model body.load weights (weights path, by name=True, skip mismatch=True)
                 print ('Load weights ().'.format (weights_path))<br>if freeze_body in [1, 2]:
148
149
                     Freeze_body in [1, 2].<br>
# Freeze the darknet body or freeze all but 2 output layers.<br>
num = (20, len(model_body.layers)-2)[freeze_body-1]
150
151152
                      for i in range (num) : model body layers [i] trainable = False
153
                     print ('Freeze the first [) layers of total [] layers.'.format (num, len (model body.layers)))
154
155
            model_loss = Lambda(yolo_loss, output.shape=(1,), name='yolo_loss',arguments={'anchors': anchors, 'num_classes': num_classes, 'ignore_thresh': 0.7}) {<br>arguments={'anchors': anchors, 'num_classes': num_classes, 'ignore_thresh': 0.7}) {
156
157
158
            model = Model([model_body.input, *y_true], model_loss)
159
160
            return model
161
162
     [def data generator (annotation lines, batch size, input shape, anchors, num classes):
             ""data generator for fit generator"
163
164
            n = len(annotation lines)
165
            i = 0166
            while True:
     \Box167
                image data = []168
                 box_data = []for b in range (batch_size) :
169
                     if \neq j == 0170
```
Fakultet strojarstva i brodogradnje 29

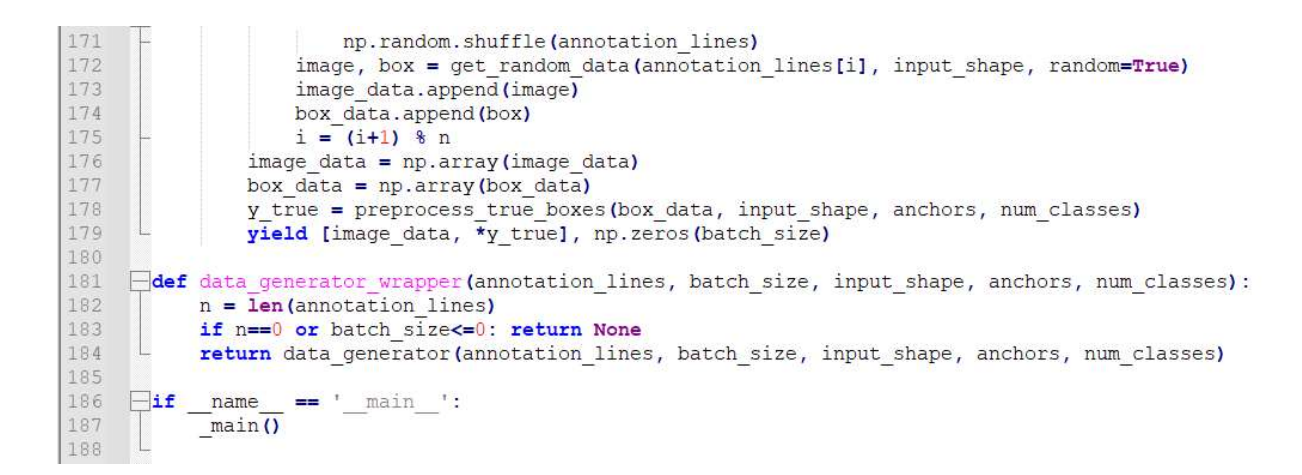

#### II. Python kod – detekcija objekata

```
import colorsys
            import os
            os.environ['CUDA VISIBLE DEVICES'] = '0'
  \overline{4}import cv2
           import numpy as np<br>from keras import backend as K<br>from keras.models import load_model<br>from keras.layers import Input
10\begin{array}{c} 11\\12\\13\\14\\15\\16\\20\\21\\22\\23\\24\\25\\26\\27\\28\\29\\30 \end{array}from yolo3.model import yolo_eval, yolo_body, tiny_yolo_body<br>from yolo3.utils import image_preporcess
        \begin{tabular}{ll} \hline \texttt{class Y0LO} (object): \\ \hline & \texttt{defaults =}\n \end{tabular}defaults = {"anchors_path": 'model_data/yolo_anchors.txt',
                            Ako koristimo model s Interneta:<br>"model_path": 'model_data/yolo_weights.h5',<br>"classes_path": 'model_data/coco_classes.txt',
            \ddot{\ddot{\tau}}Ako koristimo naš model koji smo trenirali:
            \ddot{\ddot{\bullet}}'logs/000/trained weights final.h5',
                                 nodel path":
                            "classes_path": '4_CLASS_test_classes.txt',
                           "score" : 0.3,<br>"iou" : 0.45,<br>"model_image_size" : (416, 416),<br>"text_size" : 3,
31<br>32<br>33<br>34<br>35<br>36<br>37<br>38
                    x
                    @classmethod<br>def qet defaults(cls, n):
       日本
                           if n in cls. defaults:<br>return cls. defaults:<br>return cls. defaults[n]
                             else:
                                    return "Unrecognized attribute name '" + n + "'"
\frac{39}{40}def _init (self, **kwargs):<br>self. dict _.update(self. defaults) # set up default values<br>self. dict _.update(kwargs) # and update with user overrides<br>self.class names = self. get class()<br>self.anchors = self.get_class()<br>self
      白
\begin{array}{c} 41 \\ 42 \end{array}43<br>44<br>45<br>46<br>47<br>48<br>50<br>51
       Ė
                    def _get_class(self):
                            classes path = os.path.expanduser(self.classes_path)
       \frac{1}{\Box}with open (classes path) as f:<br>class_names = f.readlines ()
                           class_names = [c.strip() for c in class_names]<br>return class names
52<br>53<br>54<br>55<br>55<br>56<br>57<br>58<br>59<br>60
        \quad \  \  \, \mathbf \in \quad %def get anchors (self) :
                           \frac{y \cdot u}{\text{archors path}} = \text{os.path}. \text{expanduser}(\text{self.} \text{anchors path})<br>with open(anchors_path) as f:
       \overline{a}anchors = f.readline()anchors = [float(x) for x in anchors.split(',')]<br>return np.array(anchors).reshape(-1, 2)
6162345667689011234567778908123345667
        Ė
                    def generate (self) :
                           model_path = os.path.expanduser(self.model_path)
                            assert model path.endswith('.h5'), 'Keras model or weights must be a .h5 file.'
                           # Load model, or construct model and load weights.<br>num_anchors = len(self.anchors)<br>num_classes = len(self.class_names)<br>is_tiny_version = num_anchors==6 # default setting
       \frac{1}{\sqrt{2}}tr\overline{y}:
                                    self.yolo_model = load_model(model_path, compile=False)
        Ë
                           except:<br>self.yolo_model = tiny_yolo_body(Input(shape=(None,None,3)), num_anchors//2, num_classes) \<br>if is tiny version else yolo_body(Input(shape=(None,None,3)), num_anchors//3, num_classes) \
                                   if is tiny version else yolo body (input (shape= (None, None, 3)), num anchors//3, num classes)<br>self.yolo_model.load_weights (self.model_path) # make sure model, anchors and classes match
        Ė
                            else:
                                    assert self.yolo model.layers[-1].output_shape[-1] == \<br>num_anchors/len(self.yolo_model.output) * (num_classes + 5), \<br>"Mismatch between model and given anchor and class sizes'
                           print('{) model, anchors, and classes loaded.'.format(model path))
                            # Generate colors for drawing bounding boxes.
                           how tuples = [(x / len(self.class_names), 1., 1.)<br>for x in range (len(self.class_names))]<br>self.colors = list(map (lambda x: colorsys.hsv_to_rgb(*x), hsv_tuples))
       Ę
                            self. colors = list(E
                                   map (lambda x: (int(x[0] * 255), int(x[1] * 255), int(x[2] * 255)),
```
self.colors)) np.random.shuffle(self.colors) # Shuffle colors to decorrelate adjacent classes.  $91$  $92$ <br> $93$ # Generate output tensor targets for filtered bounding boxes. Fenerate output tensor targets for filtered boundary oxes.<br>self.input\_image\_shape = K.placeholder(shape=(2,))<br>boxes, scores, classes = yolo\_eval(self.yolo\_model.output, self.anchors,<br>len(self.class\_names), self.input\_image 94<br>95<br>96<br>97<br>98<br>99 Ė detect\_image(self, image):<br>
if self.model\_image\_size != (None, None):<br>
assert self.model\_image\_size[0]%32 == 0, 'Multiples of 32 required'<br>
assert self.model\_image\_size[1]%32 == 0, 'Multiples of 32 required'<br>
assert self.m  $\begin{array}{c} 100 \\ 101 \end{array}$ Ė def detect  $102$ <br> $103$ <br> $104$ sbeed image = image preporcess (np.copy(image), tuple(reversed(self.model\_image\_size)))<br>image\_data = boxed\_image preporcess (np.copy(image), tuple(reversed(self.model\_image\_size)))<br>image\_data = boxed\_image  $\frac{105}{106}$ 申 out\_boxes, out\_scores, out\_classes = self.sess.run(<br>[self.boxes, self.scores, self.classes],<br>feed\_dict={  $\frac{108}{109}$ Ė  $\frac{110}{111}$ <br> $112$ Text.<br>Self.yolo\_model.input: image\_data,<br>self.input\_image\_shape: [image.shape[0], image.shape[1]],#[image.size[1], image.size[0]],<br>K.learning\_phase(): 0 113  $\overline{\mathbf{3}}$ 114<br>115<br>116<br>117<br>118<br>119<br>120 #print('Found {} boxes for {}'.format(len(out boxes), 'ima')) thickness =  $(image.shape[0] + image.shape[1])$  // 600 fontScale=1 ObjectsList =  $[]$ for i, c in reversed(list(enumerate(out\_classes))):<br>predicted\_class = self.class\_names[c]<br>box = out\_boxes[i]<br>score = out\_scores[i]  $\frac{121}{122}$ Ë  $\begin{array}{c} 123 \\ 124 \\ 125 \\ 126 \\ 127 \\ 128 \\ 129 \\ 130 \\ 131 \end{array}$  $label = "\n { | (:2f)'.format(predicted class, score)} \label{label} \begin{minipage}[t]{3} \textbf{label} = "\n { | (:2f)'.format(predicted class)} \textbf{score} \textbf{score$ top, left, bottom, right = box<br>
top =  $max(0, np.floatior(top + 0.5).astype('int32'))$ <br>
left =  $max(0, np.floatior(tef + 0.5).astype('int32'))$ <br>
bottom =  $min(image.shape[0], np.floativotom + 0.5).astype('int32'))$ <br>
right =  $min(image.shape[1], np.floatior(right + 0.5).astype('int32'))$ 132  $133$  $\begin{array}{c} 134 \\ 135 \\ 136 \\ 137 \\ 138 \\ 140 \\ 141 \\ 142 \\ 143 \\ 144 \\ 145 \\ 146 \\ 147 \end{array}$ mid\_h = (bottom-top)/2+top<br>mid\_v = (right-left)/2+left # put object rectangle cv2.rectangle(image, (left, top), (right, bottom), self.colors[c], thickness) # get text size (test\_width, text\_height), baseline = cv2.getTextSize(label, cv2.FONT\_HERSHEY\_SIMPLEX, thickness/self.text\_size, 1) # put text rectangle cv2.rectangle(image, (left, top), (left + test\_width, top - text\_height - baseline), self.colors[c], thickness=cv2.FILLED) 148915151521531561561515815816161 # put text above rectangle<br>cv2.putText(image, label, (left, top-2), cv2.FONT\_HERSHEY\_SIMPLEX, thickness/self.text\_size, (0, 0, 0), 1) # add everything to list<br>ObjectsList.append([top, left, bottom, right, mid v, mid h, label, scores]) return image, ObjectsList 阜 def close session (self): self.sess.close() def detect\_img(self, image):<br>
image = cv2.imread(image, cv2.IMREAD\_COLOR)<br>
original\_image = cv2.cvtColor(image, cv2.COLOR\_BGR2RGB)<br>
original\_image\_color = cv2.cvtColor(original\_image, cv2.COLOR\_BGR2RGB)  $\overline{a}$ 161<br>162<br>163<br>164<br>165<br>166  $\verb|r_image, ObjectSList = self-detect\_image (original\_image\_color)\verb|return r_image, ObjectSList$ 167  $\begin{tabular}{ll} \hline \hline \texttt{if} & name & == "main" : \\ & \texttt{yolo} = \texttt{yolo()} \\ & image = 'traffic.jpg' \end{tabular}$  $\frac{168}{169}$ 109<br>170<br>171<br>172 r\_image, ObjectsList = yolo.detect\_img(image) #print(ObjectsList)  $\frac{173}{173}$ <br> $\frac{174}{175}$ **Fyllon Control**<br>cv2.imshow(image, r\_image)<br>if cv2.waitKey(25) & 0xFF == ord("q"):<br>cv2.destroyAllWindows() 白  $176$ yolo.close\_session()